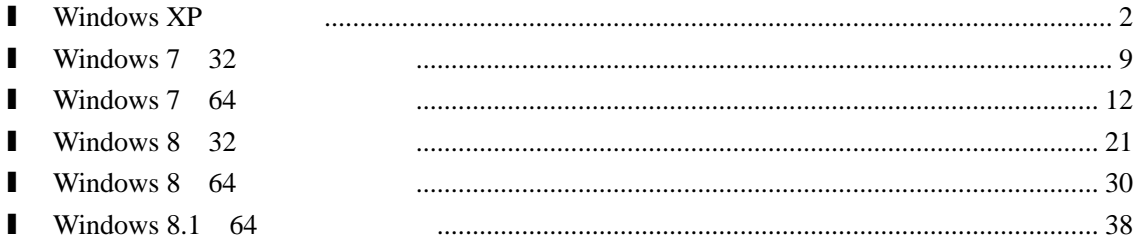

# <span id="page-1-0"></span>**l Windows XP**

 $V6.79$   $STC-ISP$ 

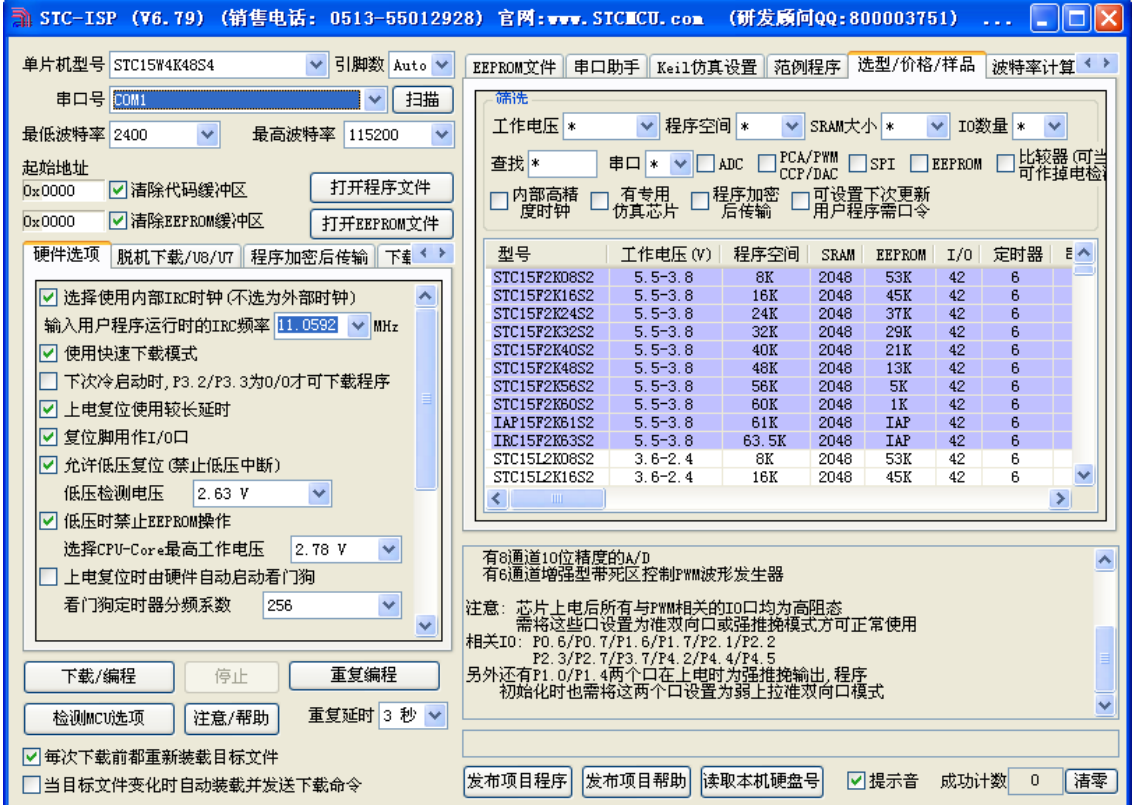

## $\text{USB}$  , and  $\text{USB}$

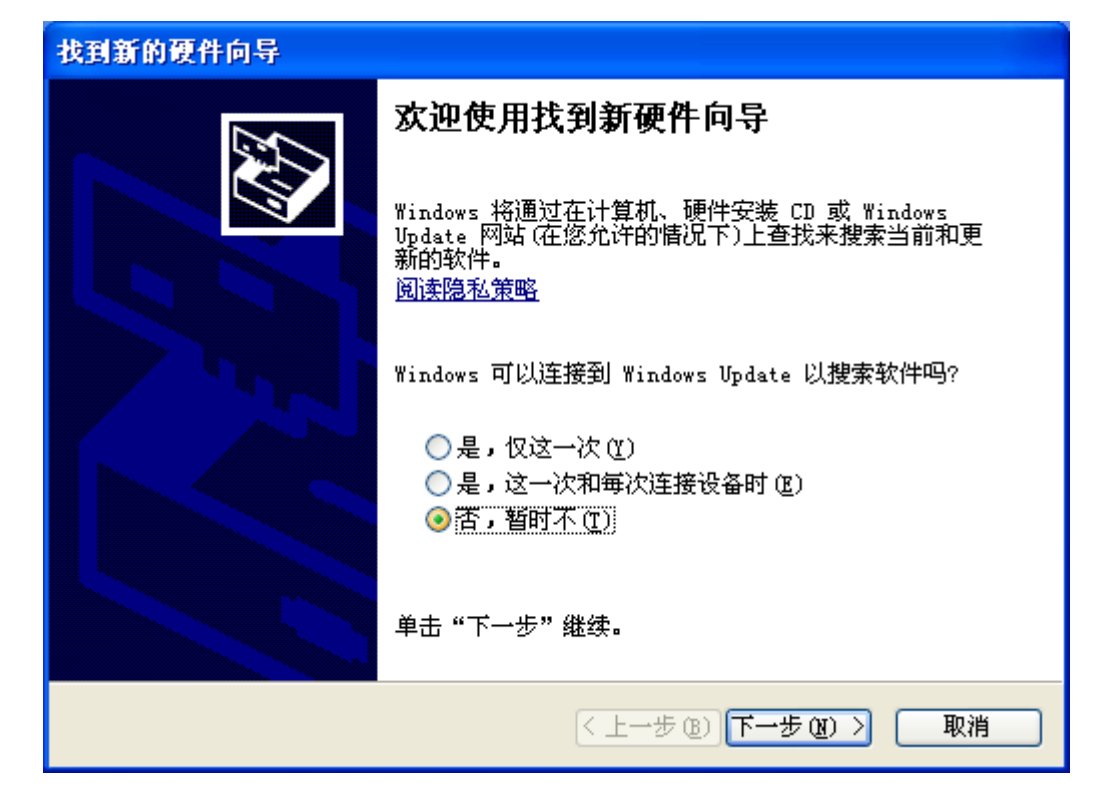

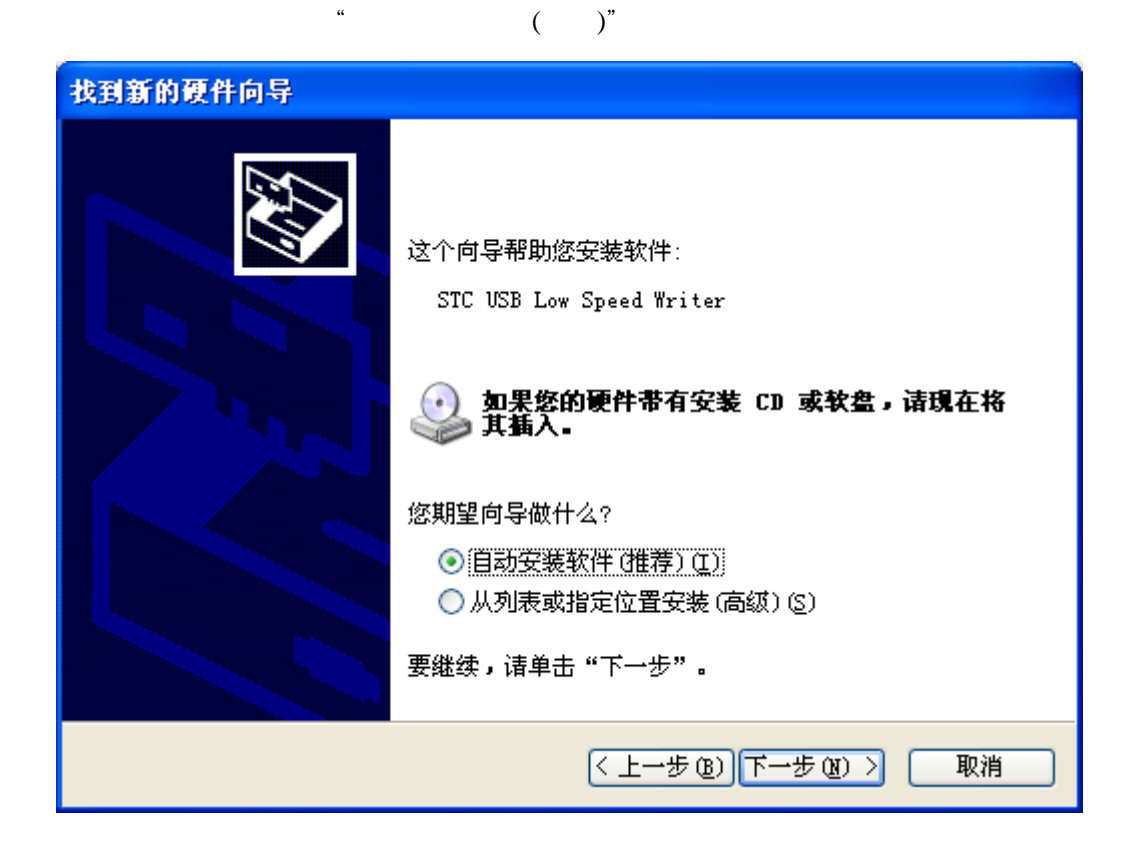

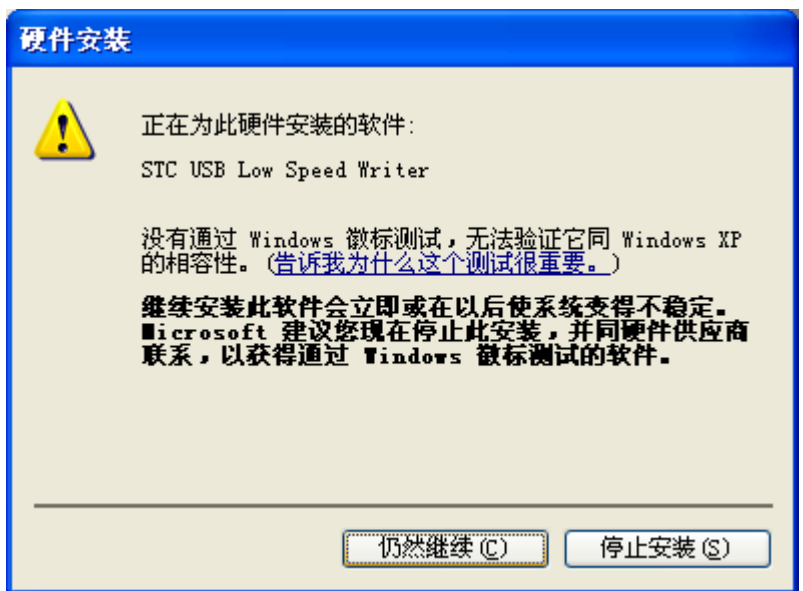

 $\mu$  and  $\mu$  and  $\mu$ 

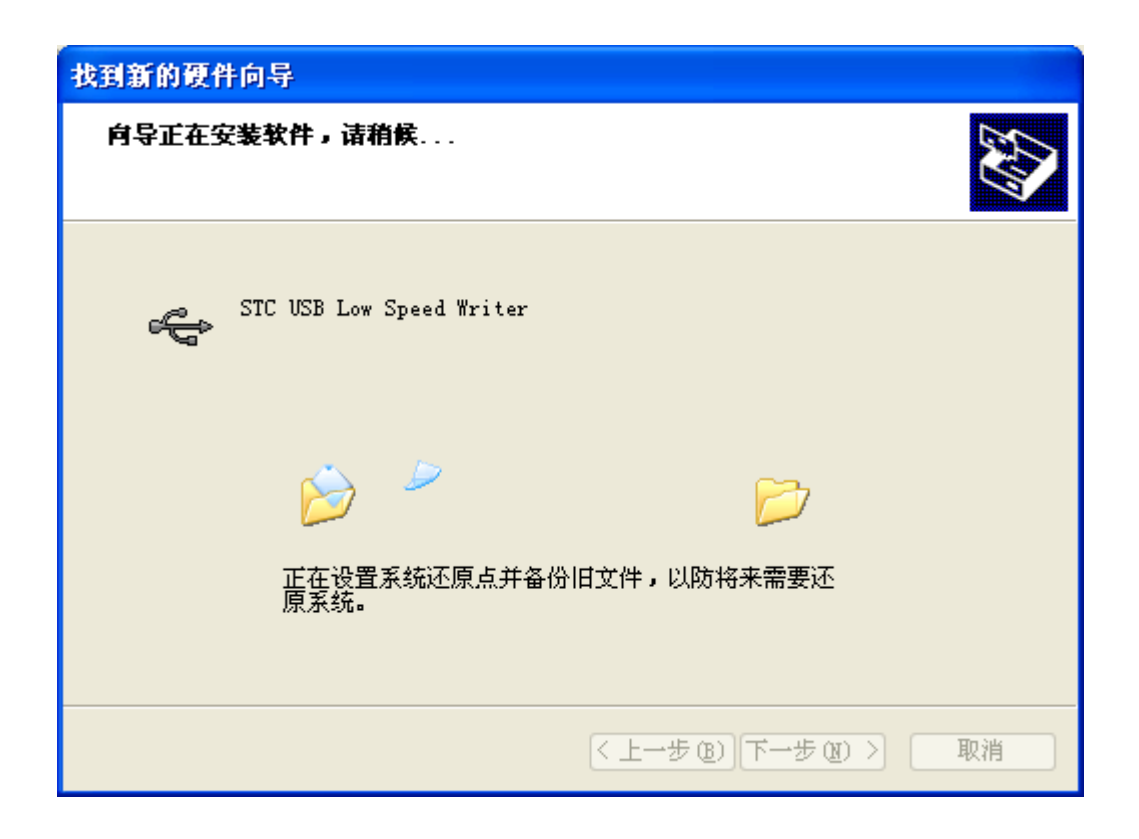

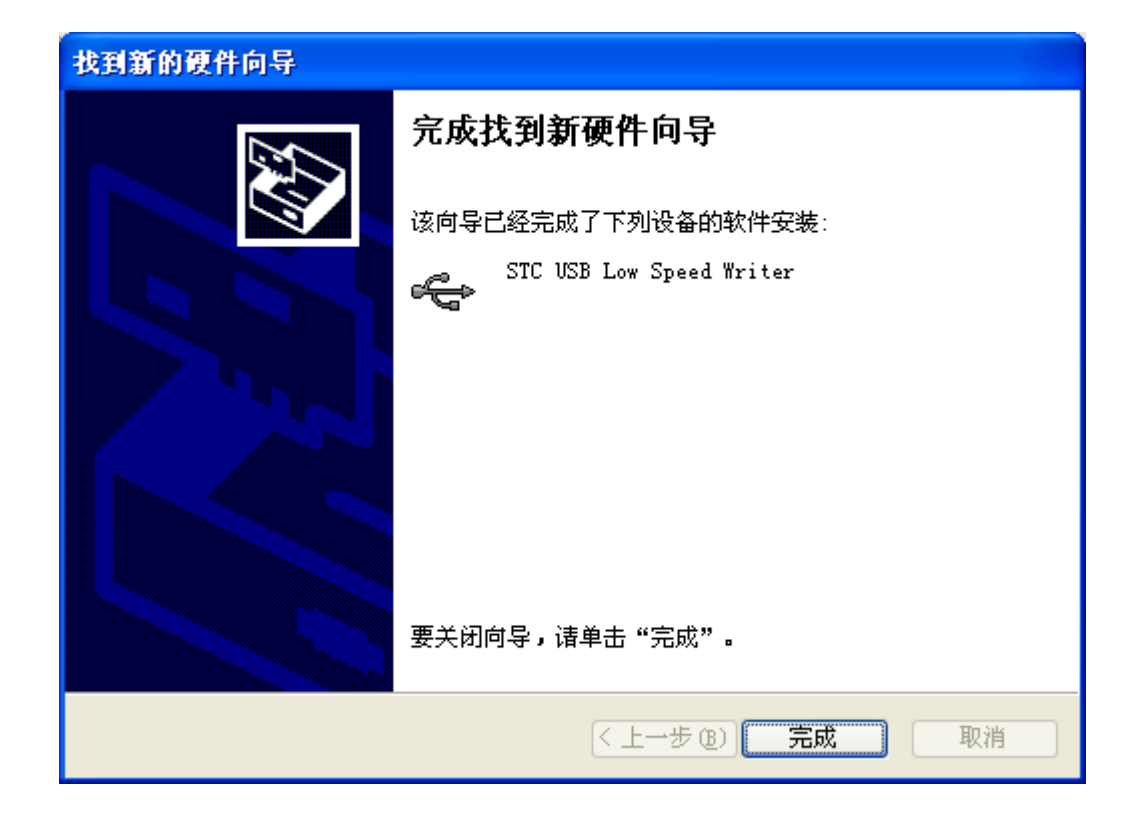

#### STC-ISP  $\overline{\text{USB}}$

#### <mark>、</mark> STC−ISP(V6.79)(销售电话:0513-55012928)官网:www.STCLCU.com (研发原问QQ:800003751) ... \_ \_ □□× 单片机型号 STC15W4K48S4 <mark>▽ 引脚数 Auto ▽ EEPROM文件 串口助手 Kei1仿真设置 范例程序 选型/价格/样品 波特率计算 < ></mark> 串口号 STC USB Writer (USB1) - ■■■■ ▽ 日描 筛选 工作电压 \* **▽ 程序空间 \* ▽ SRAM大小 \* ▽ IO数量 \* ▽** 最低波特率 2400  $\checkmark$ 最高波特率 115200 <mark>まロ \* ></mark>□ ADC □ CCP/DAC □ SFI □ EEFROM □ 比较器 何当 起始地址 查找 \* 打开程序文件 17清除代码缓冲区  $0 \times 0000$ □内部高精 □ 有专用 □程序加密 □可设置下次更新<br>□ 度时钟 □ 仿真芯片 □ 信传输 □用户程序需□令 Dx0000 | 7 清除EEPROM缓冲区 打开EEPROM文件 硬件选项 脱机下载/U8/U7 程序加密后传输 下 → 型号 工作电压(V) 程序空间 | SRAM EEPROM | I/0 定时器  $E \wedge$ STC15F2K08S2<br>STC15F2K16S2  $5.5 - 3.8$ <br> $5.5 - 3.8$ 2048<br>2048  $8\mathrm{K}$  $53K$  $42$  $\overline{a}$  $16K$ ◎ 选择使用内部IRC时钟 (不选为外部时钟) 45K 42 B.  $5.5 - 3.8$ <br> $5.5 - 3.8$ STC15F2K24S2  $24K$  $2048$  $37K$  $\overline{42}$ P. 输入用户程序运行时的IRC频率 11.0592 → MHz  $\frac{12}{42}$ STC15F2K32S2 32K 2048 29K STC15F2K40S2<br>STC15F2K48S2  $5, 5-3, 8$  $40K$ 2048  $21K$ 42  $\overline{6}$ □ 使用快速下载模式  $5.5 - 3.8$  $\frac{1}{48}$  $2048$  $\frac{1}{13K}$  $\overline{42}$ □ 下次冷启动时, P3. 2/P3. 3为0/0才可下载程序 STC15F2K56S2  $5.5 - 3.8$  $42$ **56K** 2048  $5K$  $\overline{6}$ STC15F2K60S2  $5.5 - 3.8$  $60K$  $2048$  $1K$  $\frac{1}{42}$ □ 上电复位使用较长延时  $5.5 - 3.8$ **IAP15F2K61S2** 61K 2048 **TAP** 42 6 □ 复位脚用作I/0口  $5.5 - 3.8$ <br> $3.6 - 2.4$ <br> $3.6 - 2.4$ IRC15F2K63S2<br>STC15L2K08S2  $\begin{array}{c} 63.5K \\ 8K \end{array}$  $2048$ TAP  $\frac{42}{42}$ Ā 2048  $rac{1}{53}$ K ☑ 允许低压复位 (禁止低压中断) 6 v. STC15L2K16S2  $16K$ 2048  $45K$  $42$ Ŕ. 低压检测电压 2.63 V  $\blacktriangledown$  $\overline{\phantom{0}}$  $\epsilon$ □ 低压时禁止EEPROM操作 选择CPU-Core最高工作电压 2.78 V  $\checkmark$ 有8通道10位精度的A/D<br>有6通道增强型带死区控制PWM波形发生器  $\hat{\phantom{a}}$ □ 上电复位时由硬件自动启动看门狗 注意:芯片上电后所有与PWM相关的IO口均为高阻态<br>相关IO:PO.6/PO.7/P1.6/P1.7/P2.1/P2.2<br>相关IO:PO.6/PO.7/P1.6/P1.7/P2.1/P2.2<br>另外还有P1.0/P1.4两个口在.2/P4.4/P4.5<br>另外还有P1.0/P1.4两个口在.上电时为强推挽输出,程序<br>初始化时也需将这两个口设置为弱上拉准双向口模式 看门狗定时器分频系数 256  $\checkmark$  $\vert \mathbf{v} \vert$ 下载/编程 重复编程 停止  $\checkmark$ 检测MCU选项 | 注意/帮助 | 重复延时 3 秒 v ☑每次下载前都重新装载目标文件 发布项目程序 发布项目帮助 读取本机硬盘号 図提示音 成功计数 0 | 清零 | □当目标文件变化时自动装载并发送下载命令

#### " STC USB Writer (USB1)"  $\mathcal{L}$

# <span id="page-8-0"></span> $\blacksquare$  **Windows 7** 32

 $V6.79$   $STC-ISP$ 

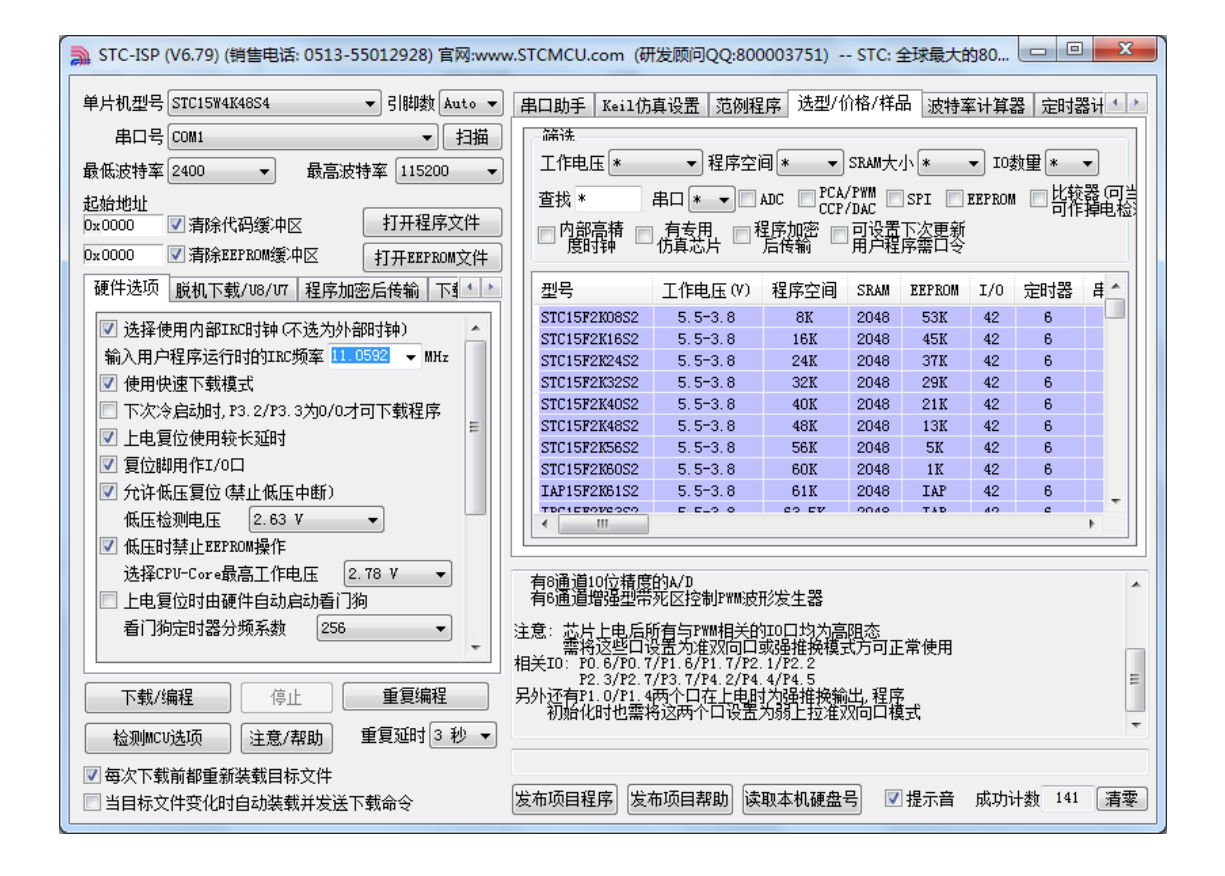

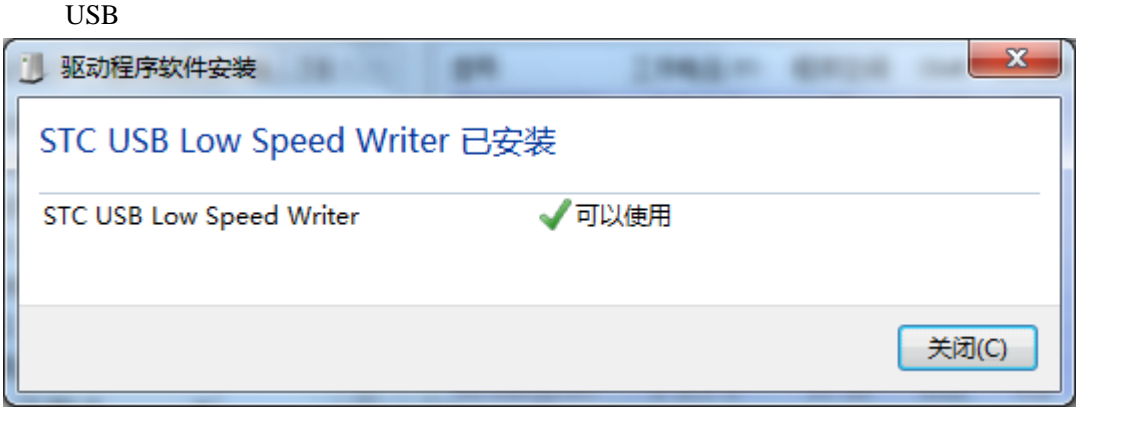

## $STC-ISP$  USB

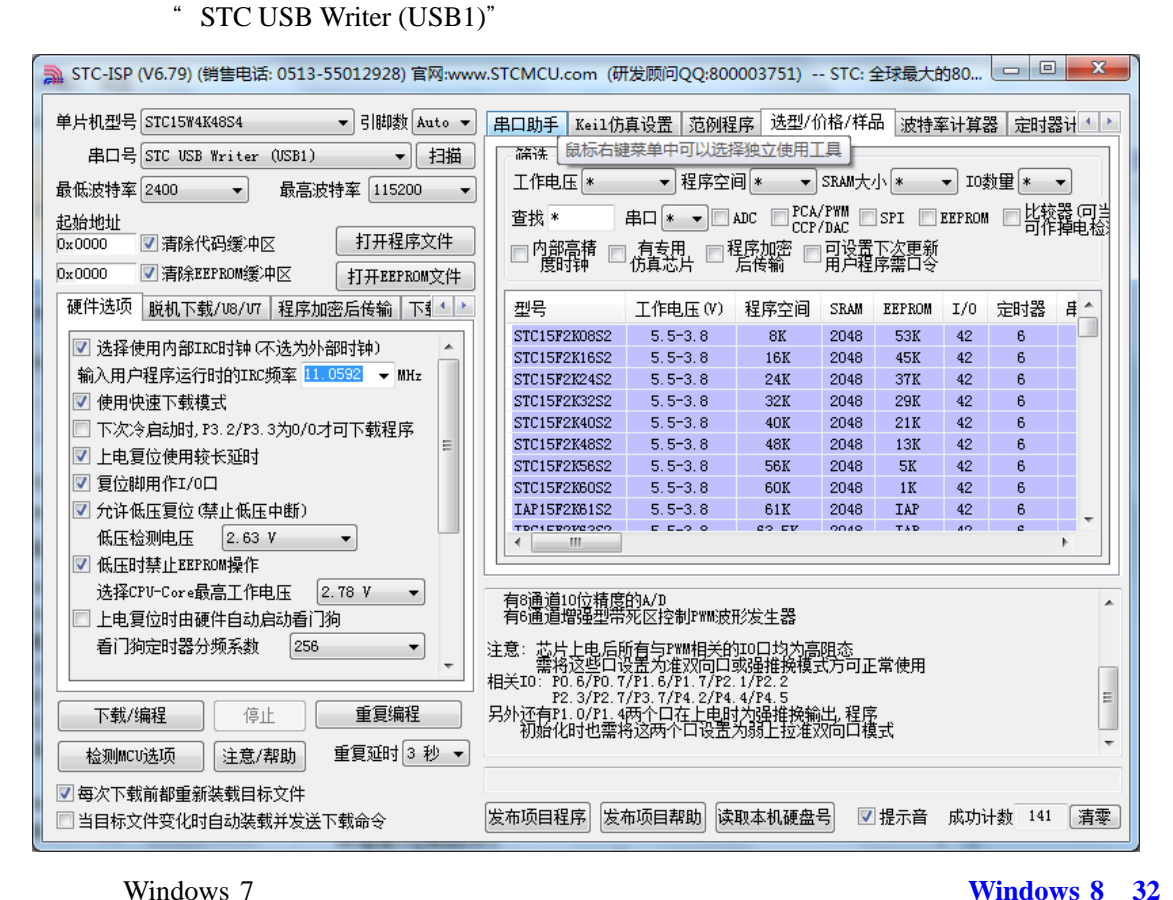

# <span id="page-11-0"></span>**l** Windows 7 64

## **Windows7 64**

# **STC-USB**

 $F8$ 

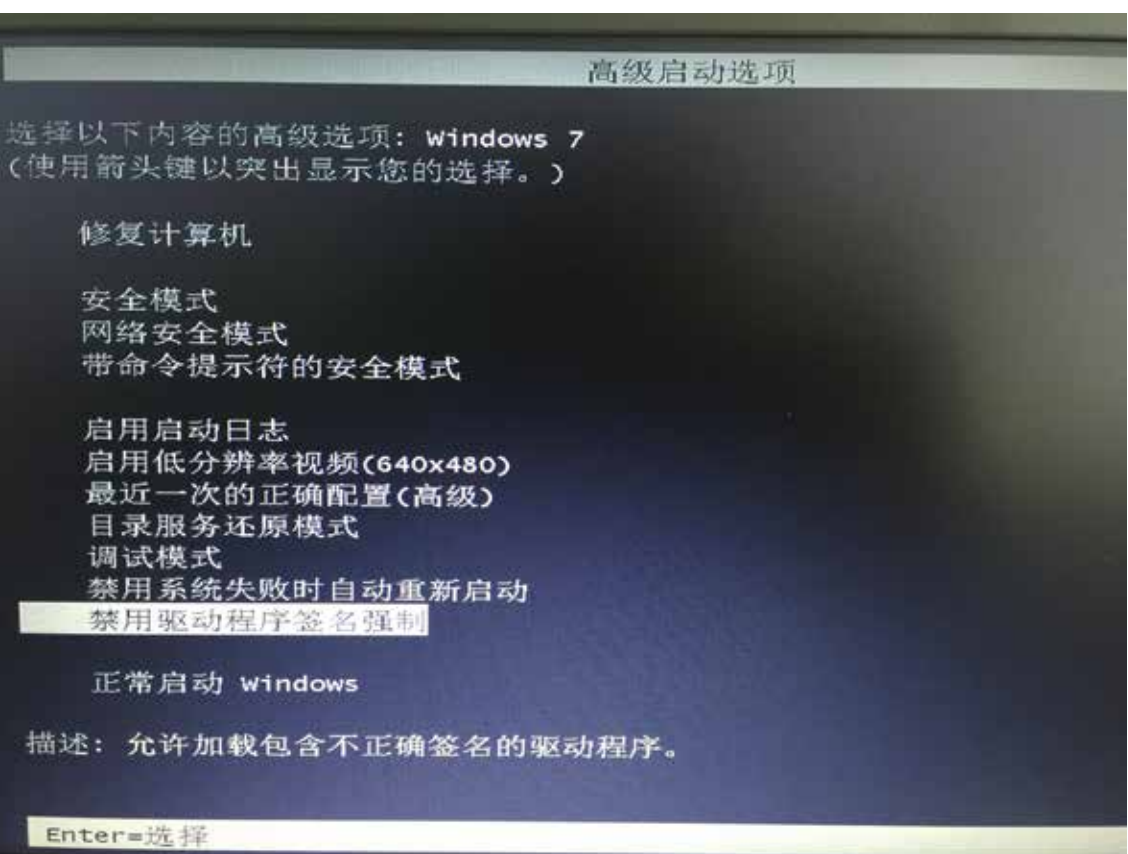

 $\alpha$  and  $\beta$ 

 $\text{USB}$  , we can assume that  $\text{USB}$  uses  $\text{USB}$ 

 $\alpha$  and  $\alpha$  and  $\alpha$  and  $\alpha$  and  $\alpha$ 

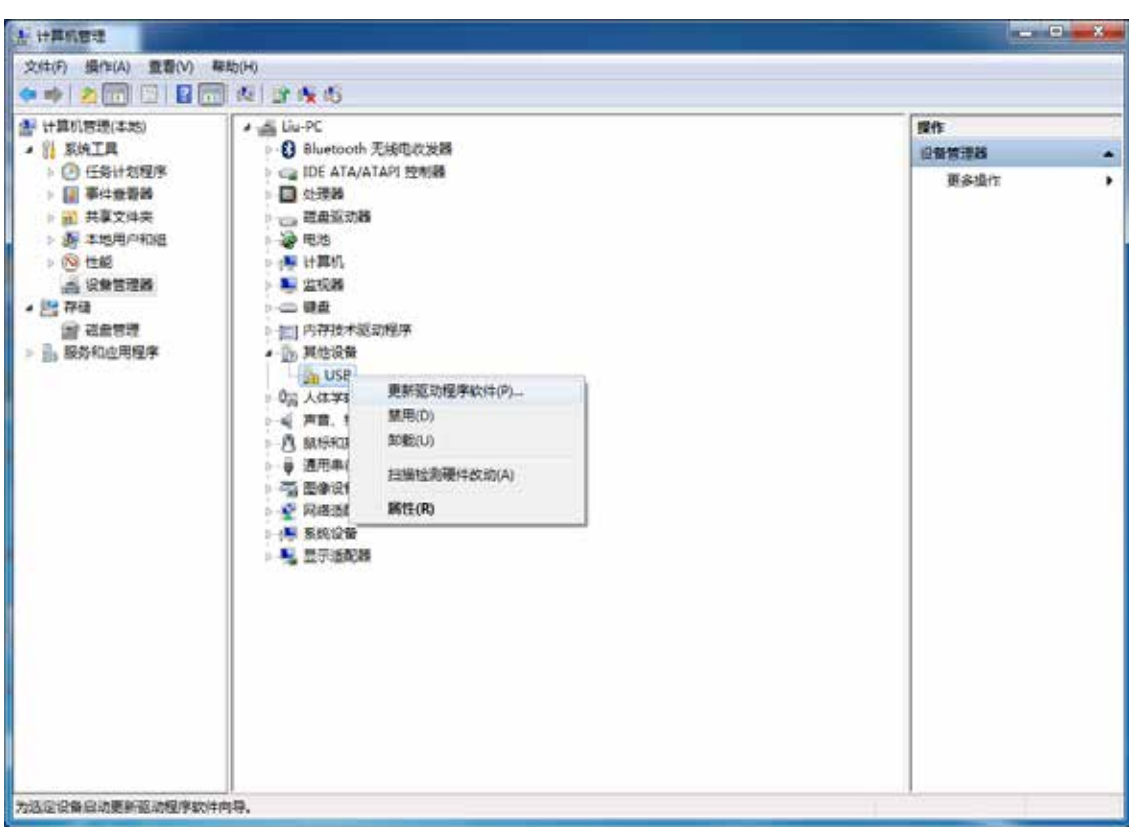

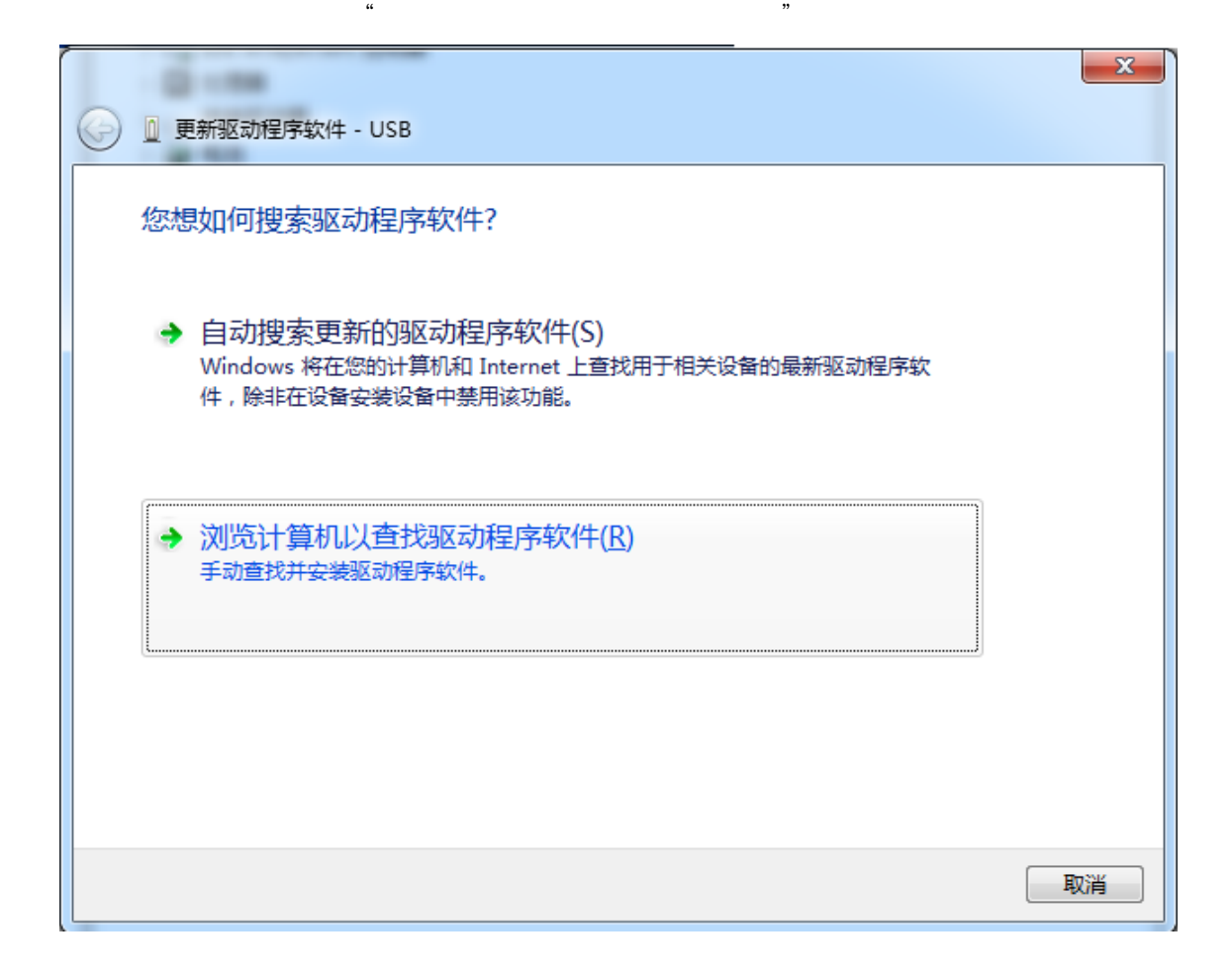

 $\text{``} \qquad \text{''} \qquad \text{``} \qquad \text{STC-USB}$ 

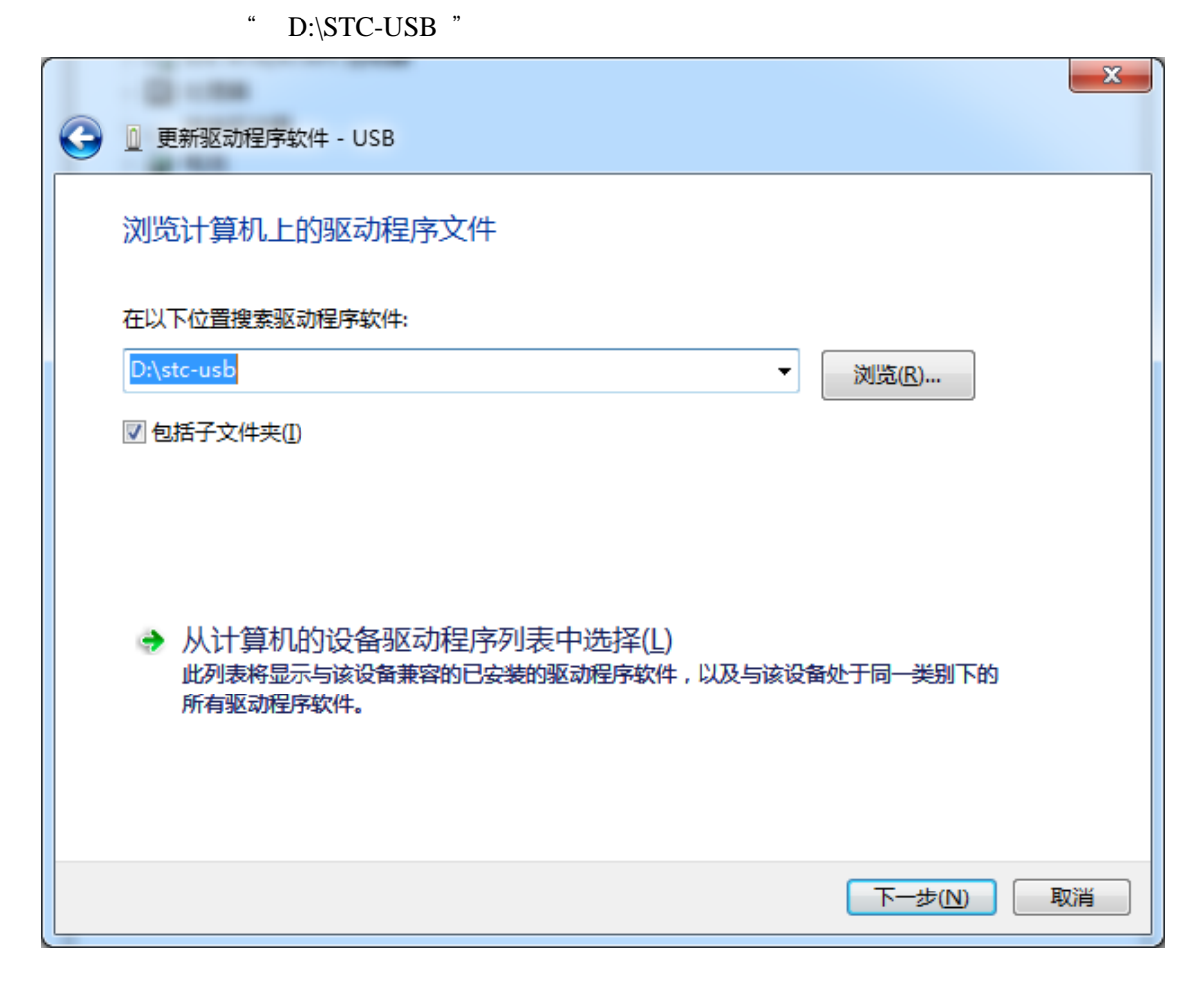

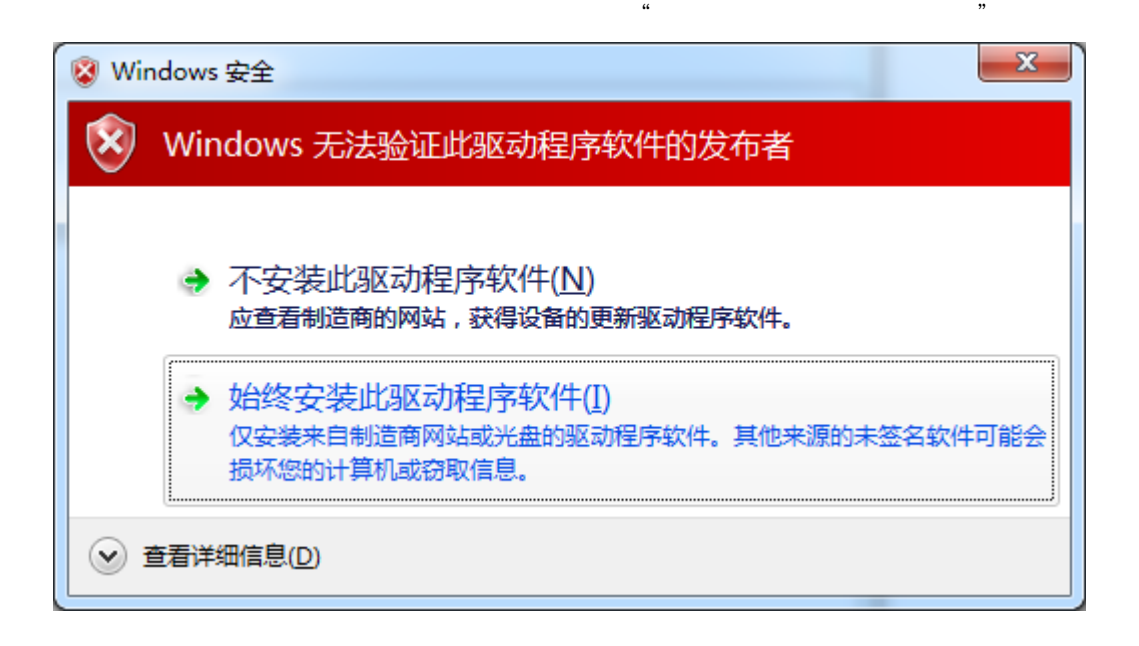

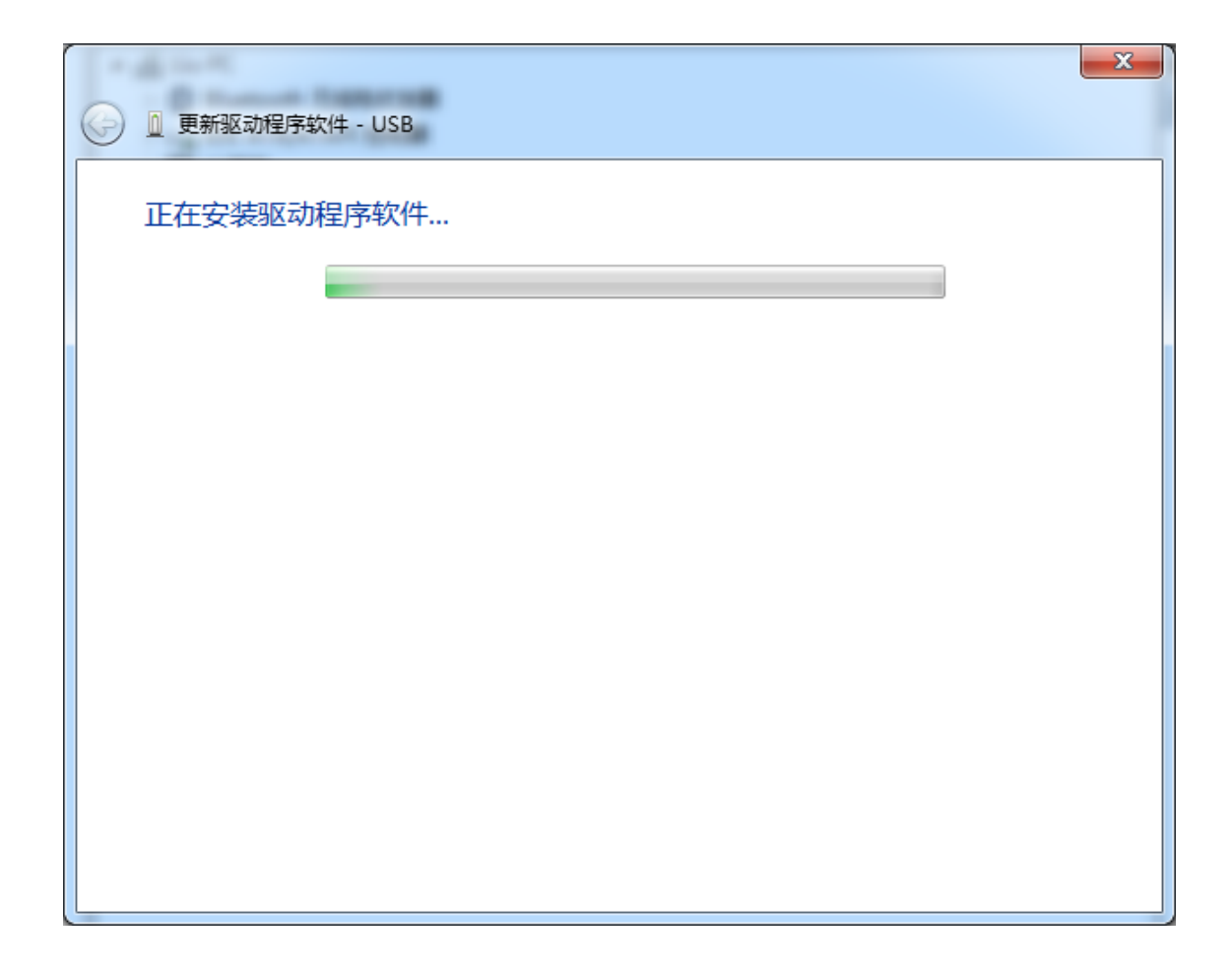

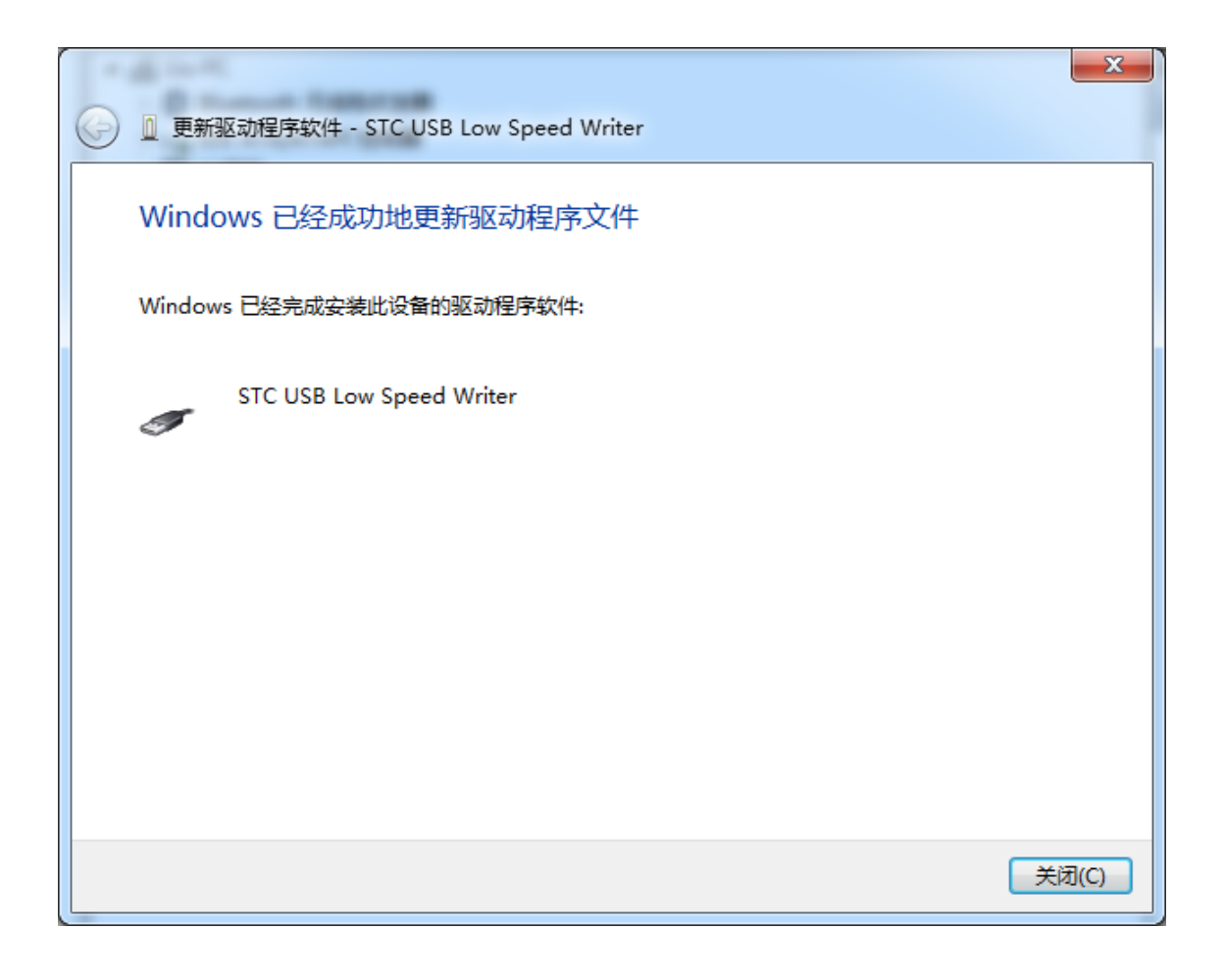

# 此时在设备管理器中,之前带有黄色感叹号的设备,此时会显示为"STC USB Low Speed

## Writer"

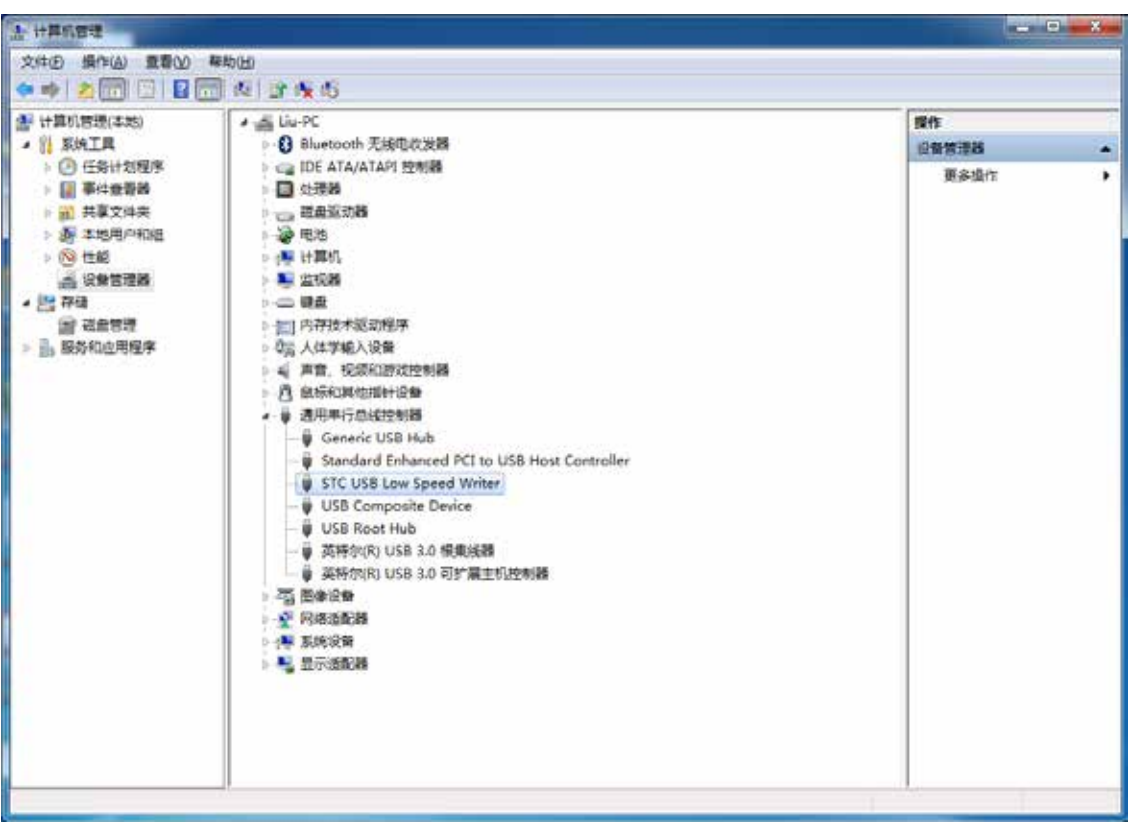

# STC-ISP

 $\overline{S}$ -ISP USB

# " STC USB Writer (USB1)"

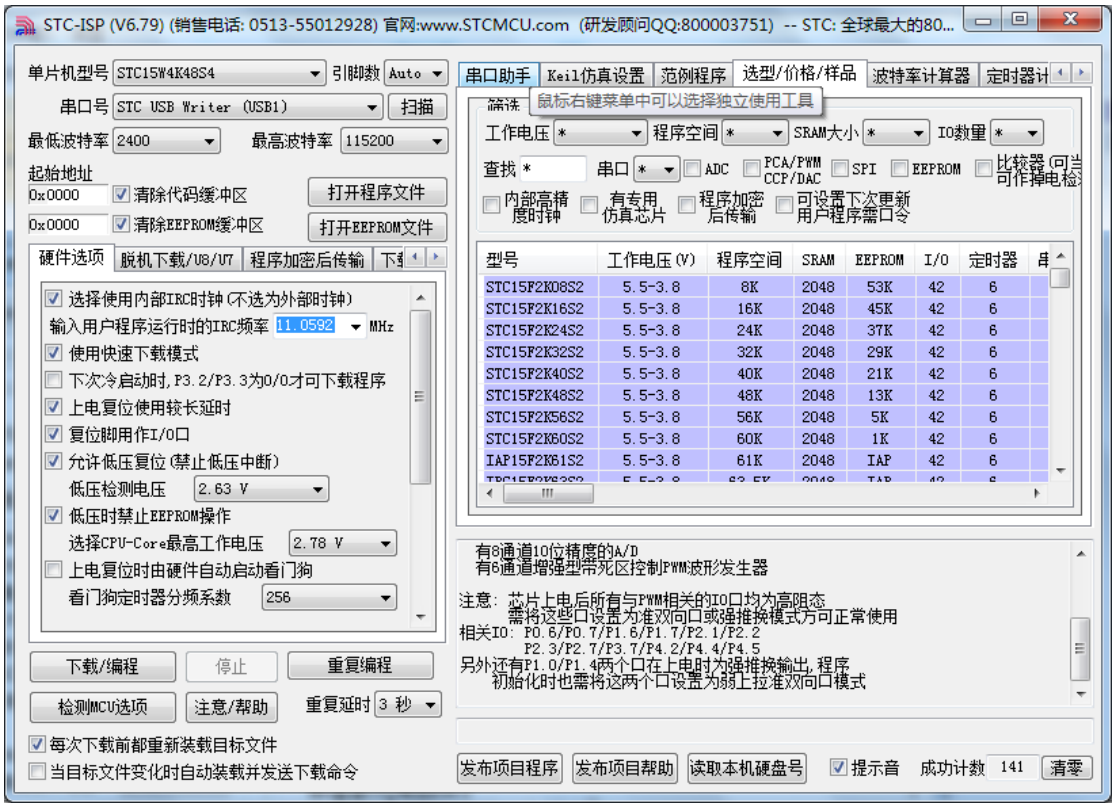

# <span id="page-20-0"></span> $\blacksquare$  **Windows 8** 32

# $V6.79$   $STC-ISP$  Windows 8

 $\text{src-isp-15xx-v6.79.zip}$ "  $\text{STC-USB}$ 

" STC-USB Driver"

 $\text{STC}$ 

" stc-isp-15xx-v6.79.zip"  $R:\ Y \to \text{STC-USB}$  "F:\STC-USB Driver"

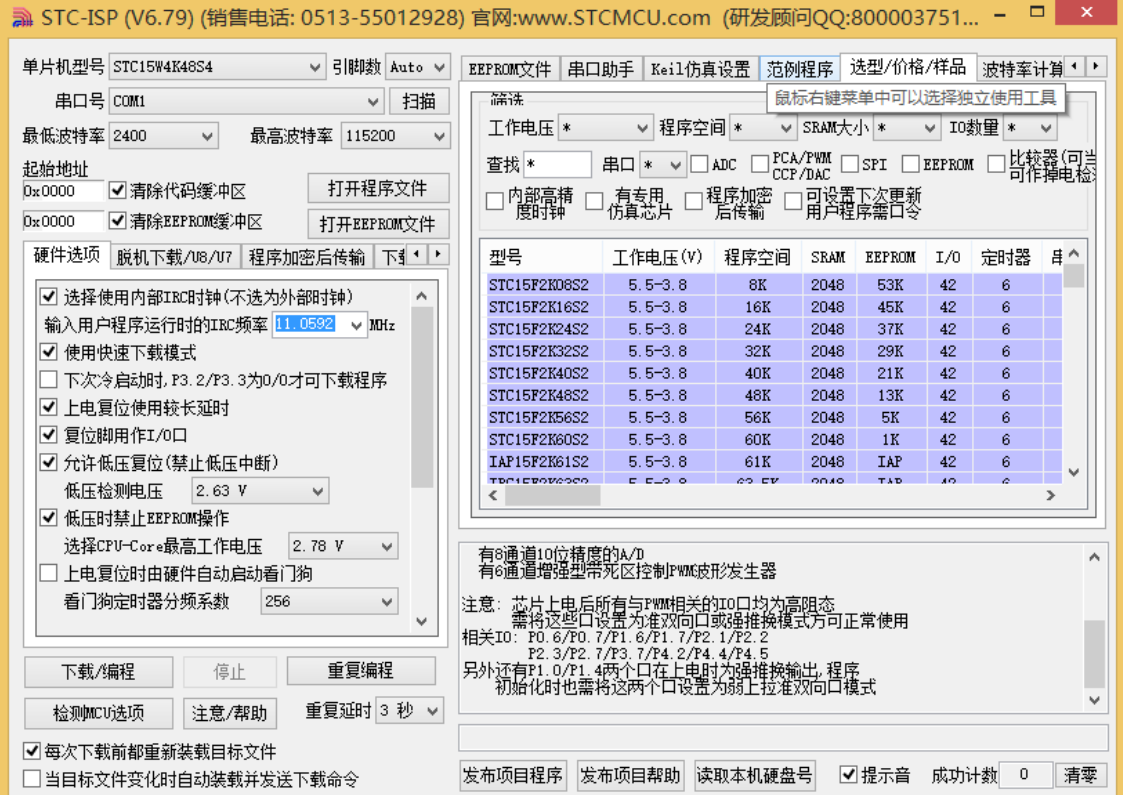

 $\text{USB}$  , we can assume that  $\text{USB}$  uses  $\text{USB}$ 

 $\alpha$  and  $\alpha$  and  $\alpha$  and  $\alpha$  and  $\alpha$ 

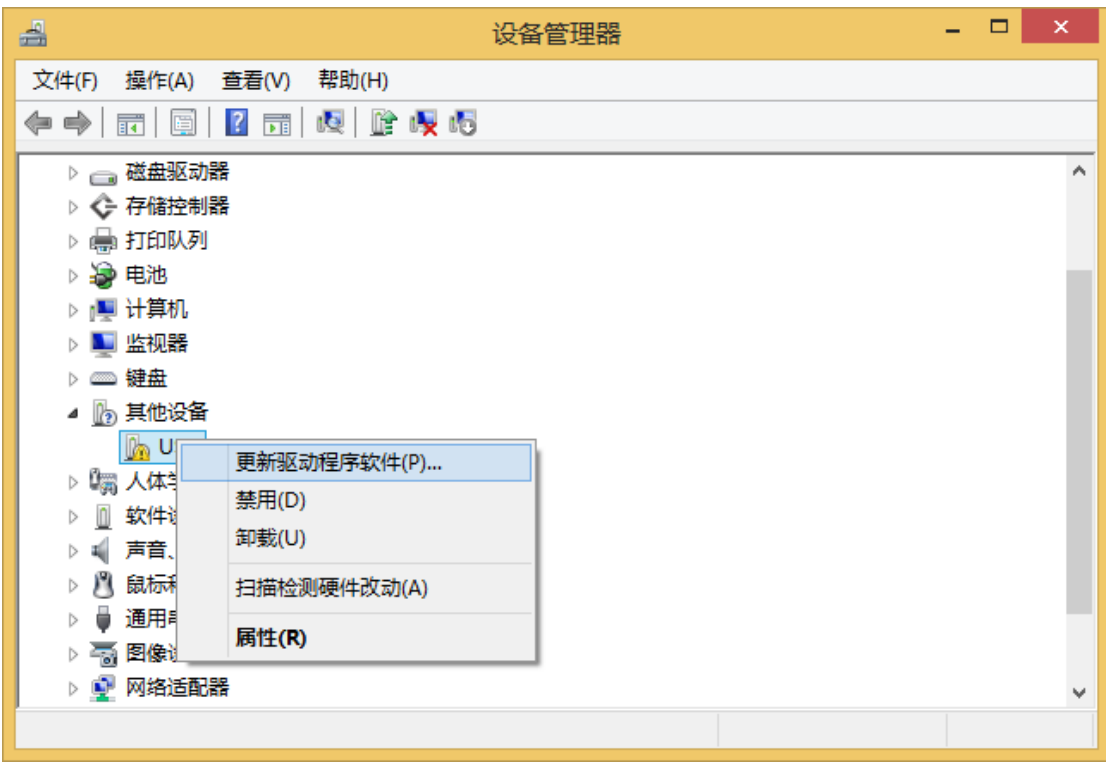

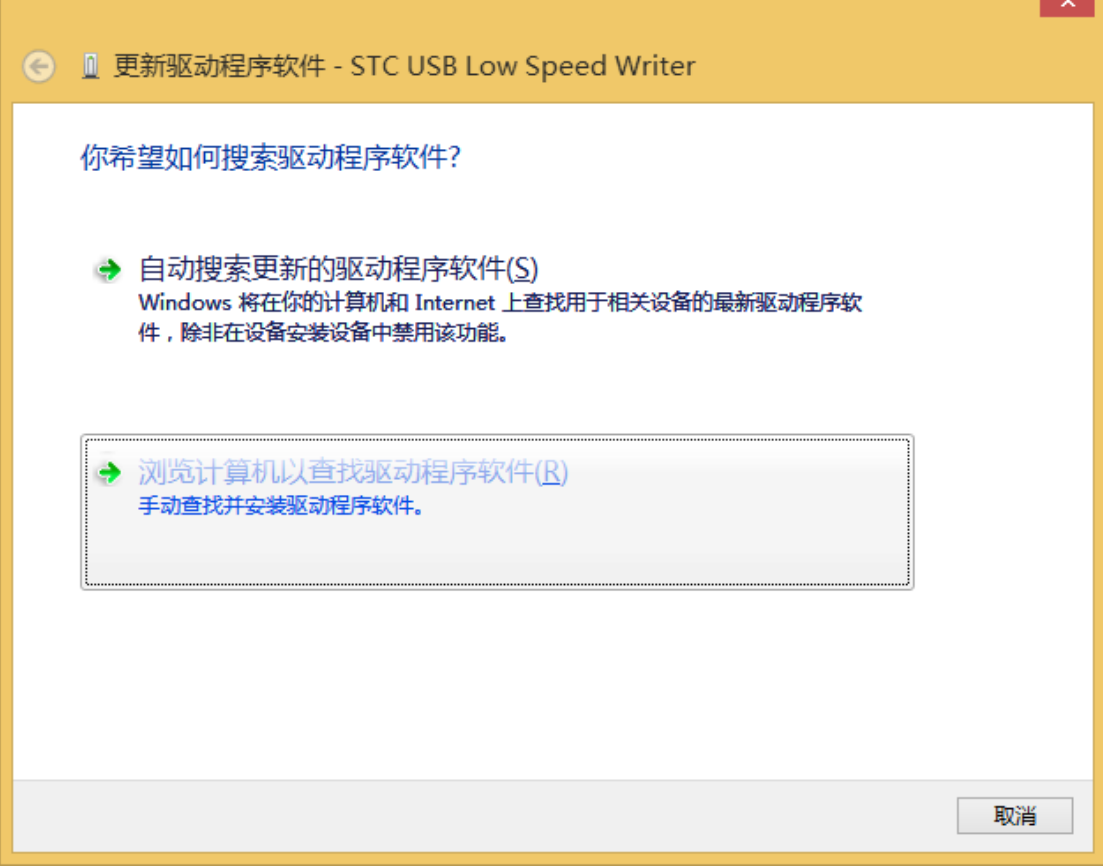

 $\alpha$  where  $\alpha$  is the set of  $\alpha$  is the set of  $\alpha$ 

单击下面对话框中的"浏览"按钮,找到之前 STC-USB 驱动程序的存放目录(例如:之前的

"F:\STC-USB Driver"

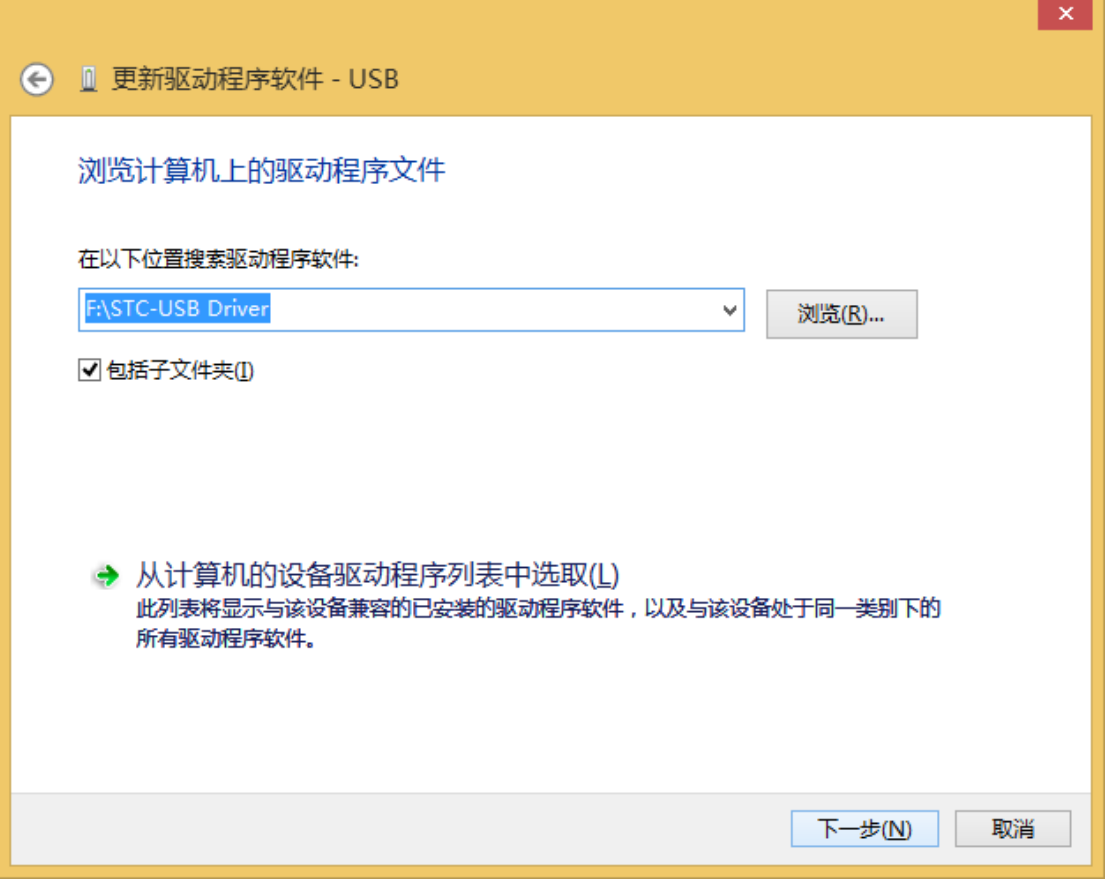

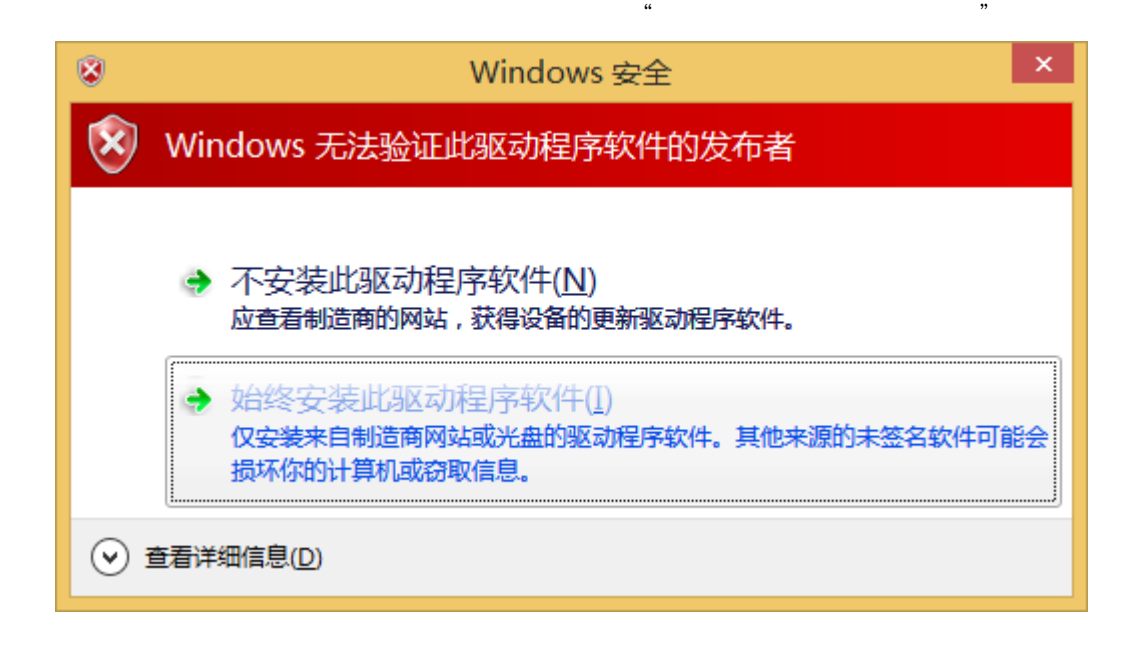

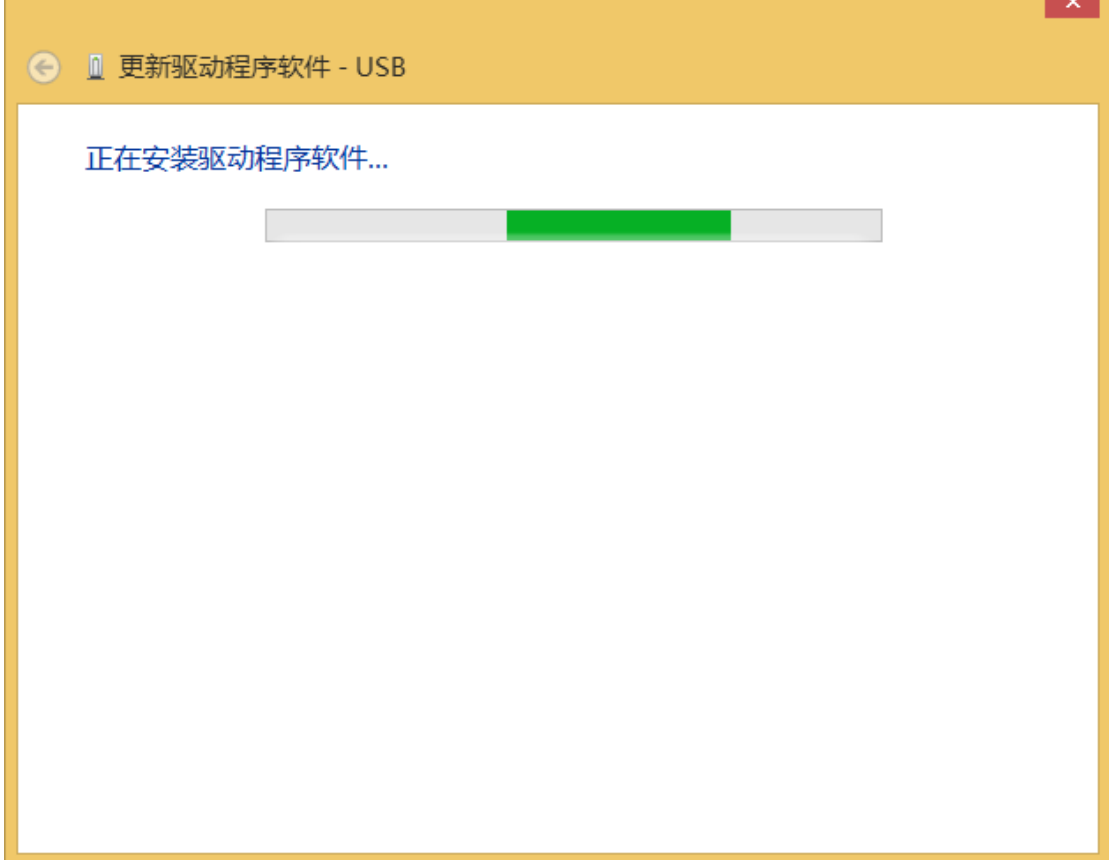

f

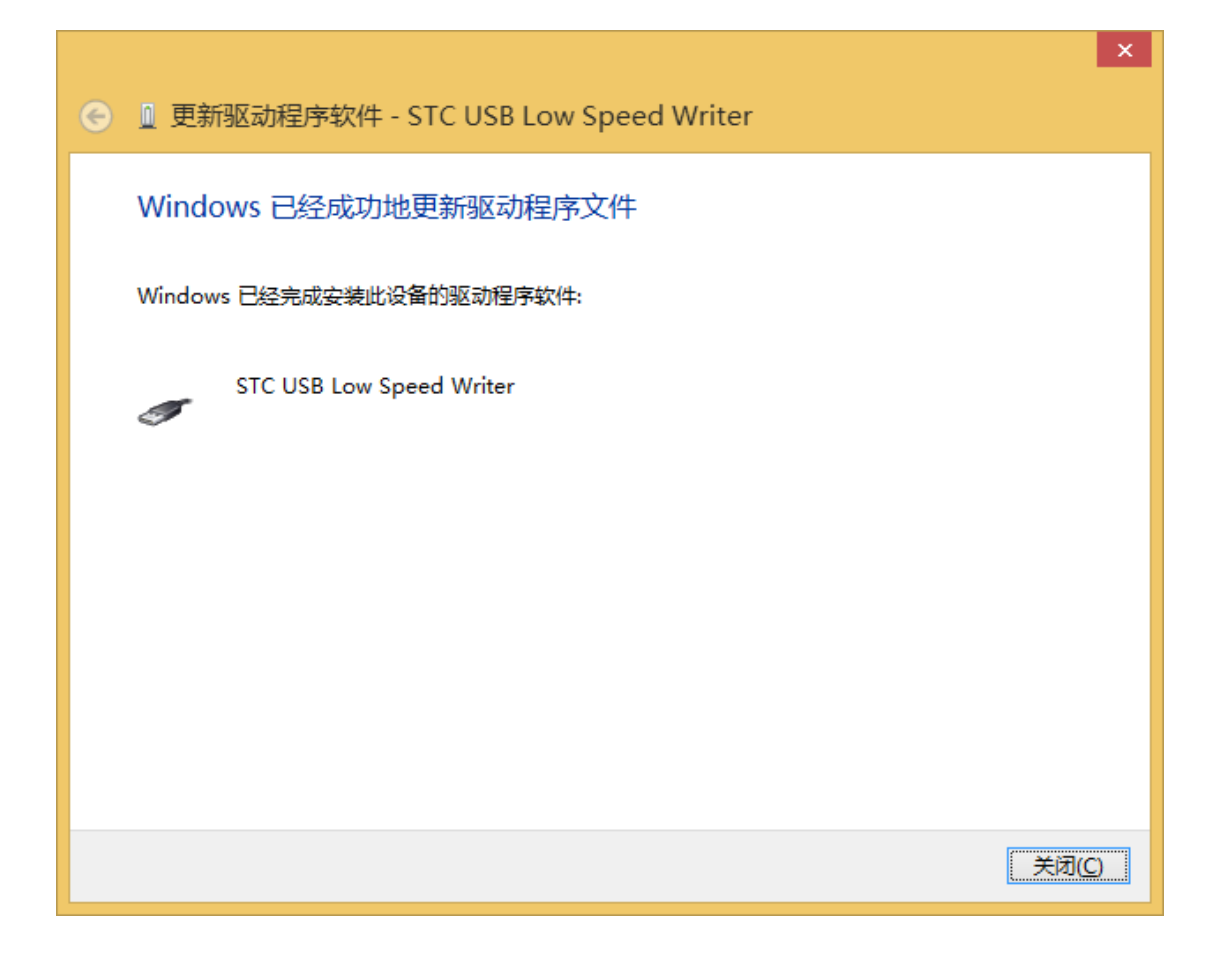

Writer"

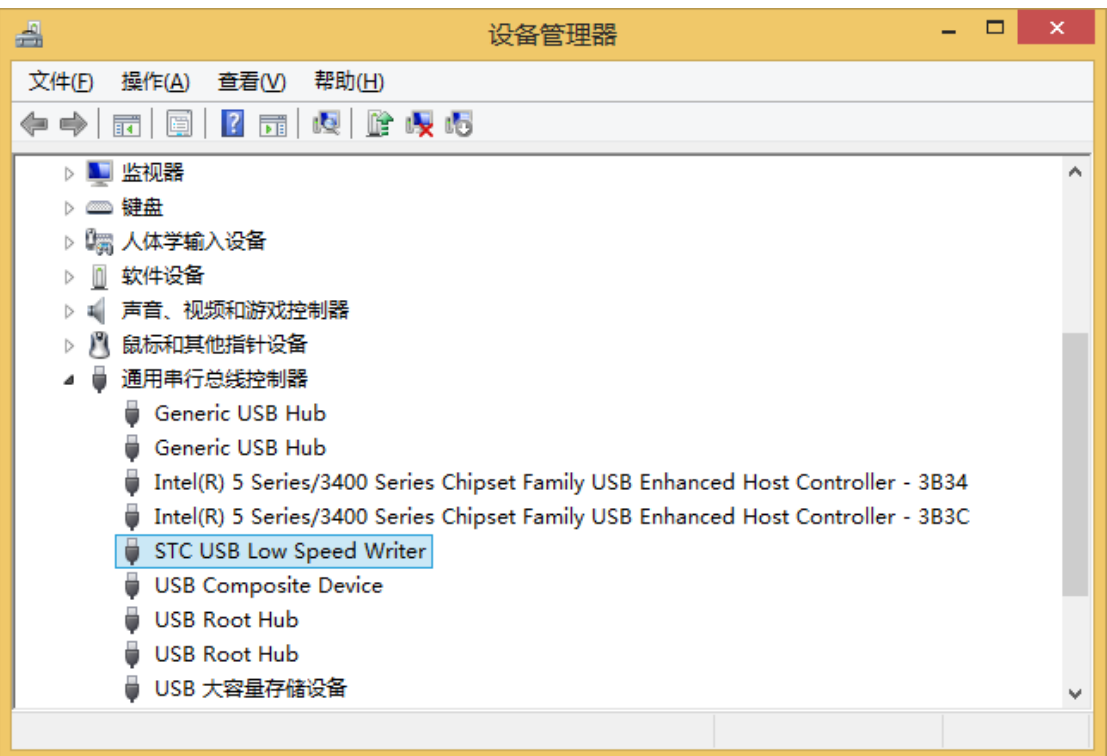

#### STC-ISP  $\overline{S}$ -ISP USB

# " STC USB Writer (USB1)"

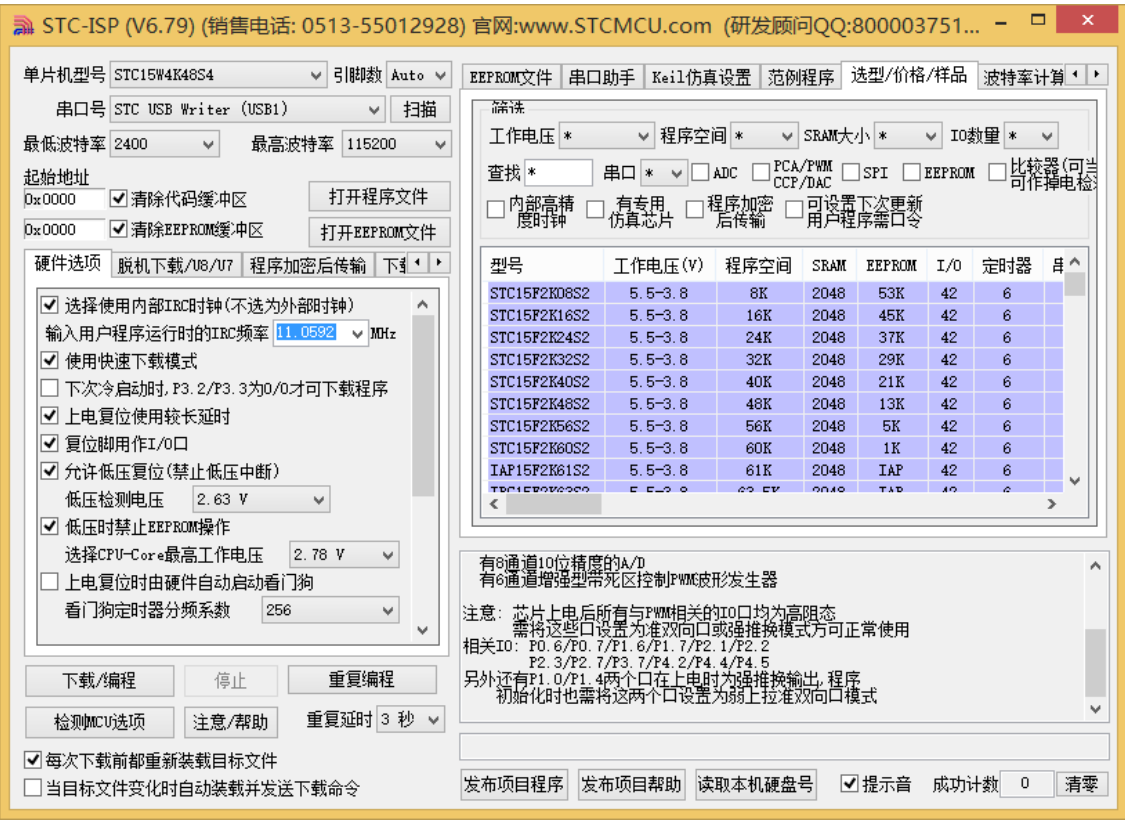

# <span id="page-29-0"></span> $\blacksquare$  **Windows 8** 64

**Windows8 64 STC-USB** 

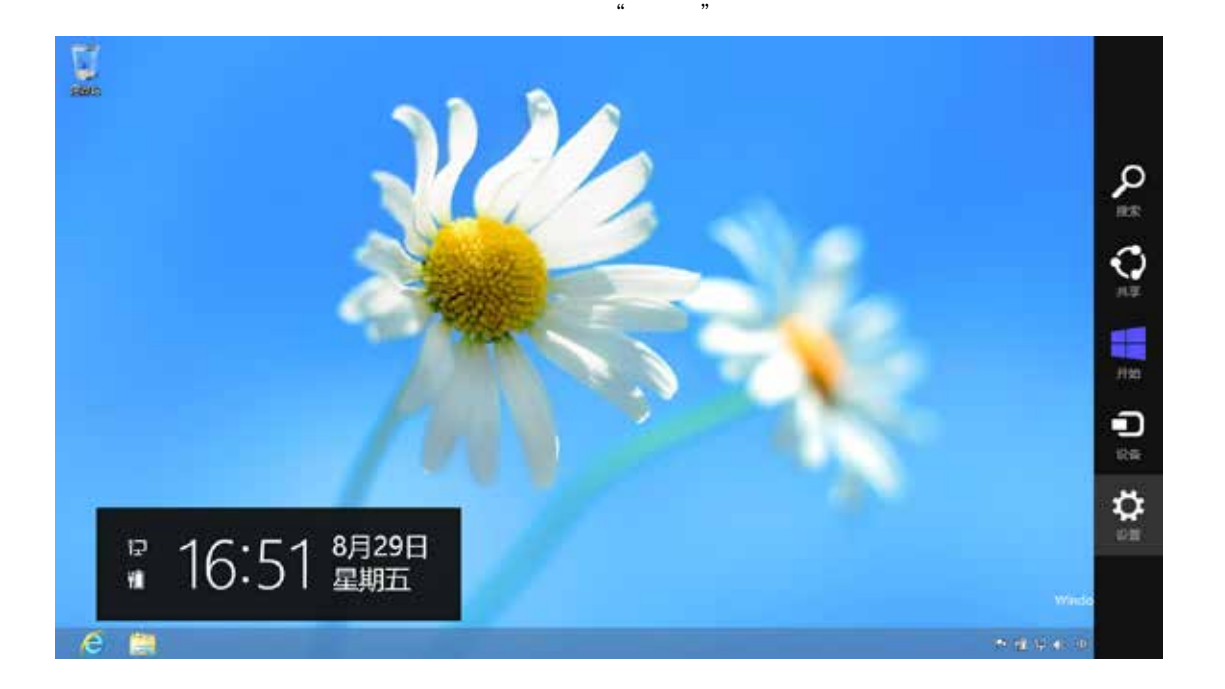

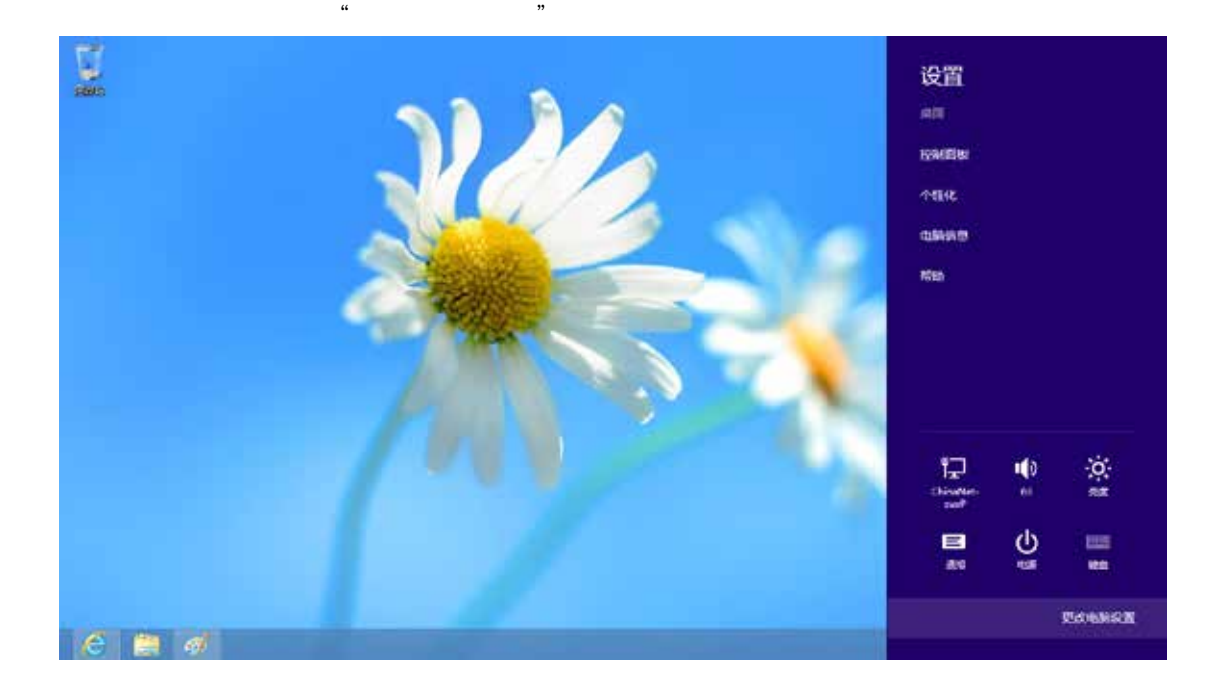

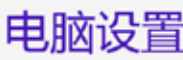

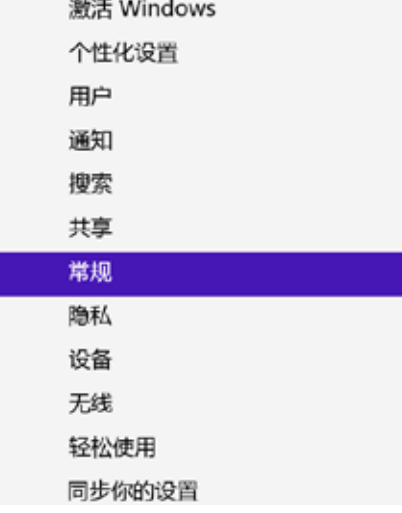

添加或更改输入活、键盘布局和语言。 消毒首选项

## 可用存储

 $\alpha$ "  $\alpha$ "  $\alpha$ "  $\alpha$ "  $\alpha$ "  $\alpha$ "  $\alpha$ "  $\alpha$ 

有 27.0 GB 可用。请查看你的应用所被用的空间量。 查看应用大小

### 恢复电脑而不影响你的文件

32里你的地脑丰压常运行,你可以在不丢失期片、靠乐、视频和网络个人文件的情<br>况下对它进行休复。  $\overline{H}$  in

## 删除所有内容并重新安装 Windows

如果要回收你的电脑或完全重新使用,可以将关初始化为出厂设置。 开始

### 高级启动

通过设备或进造(SII U 盘或 DVD)启动,更改 Windows 启动设置,或者通过系统<br>映像还景 Windows,这将重启电脑。

 $0.0006$ 

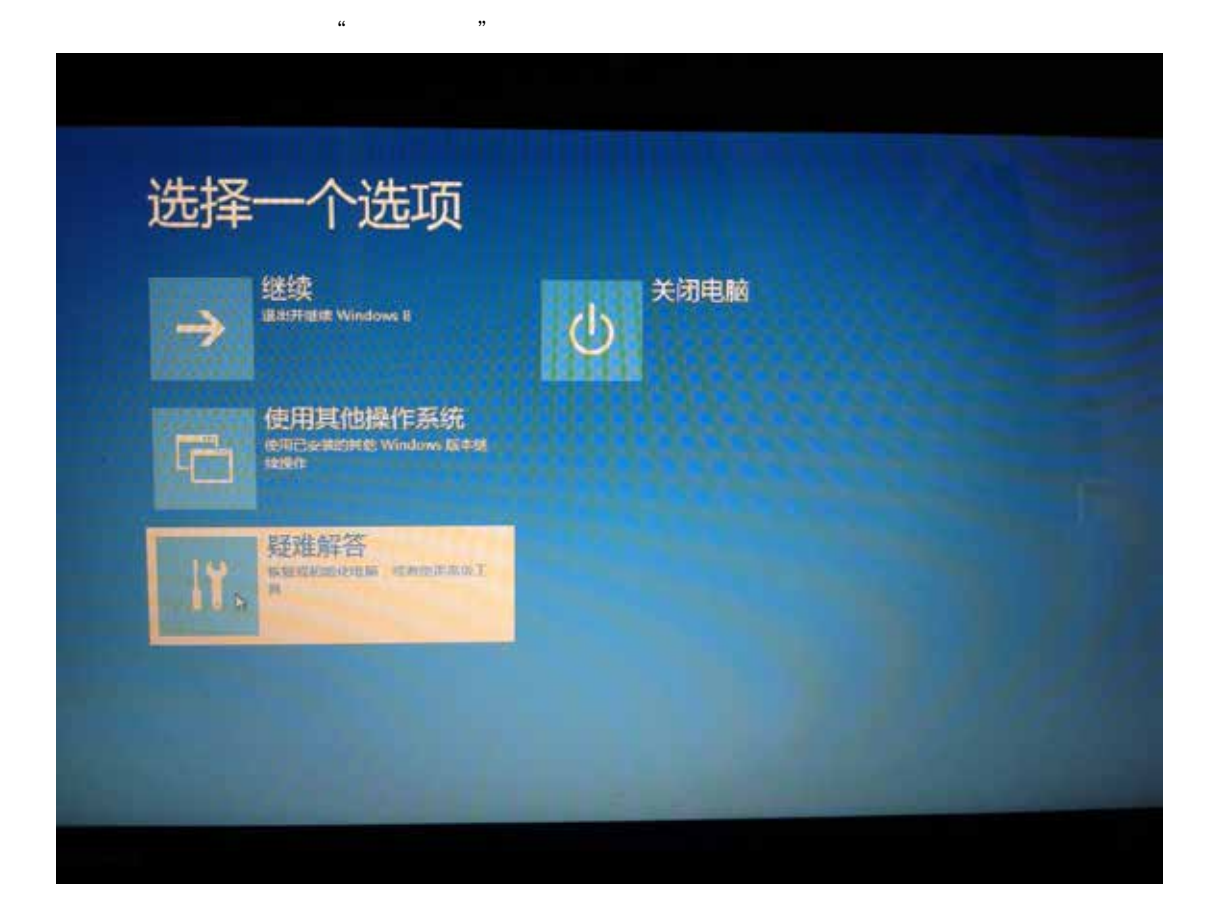

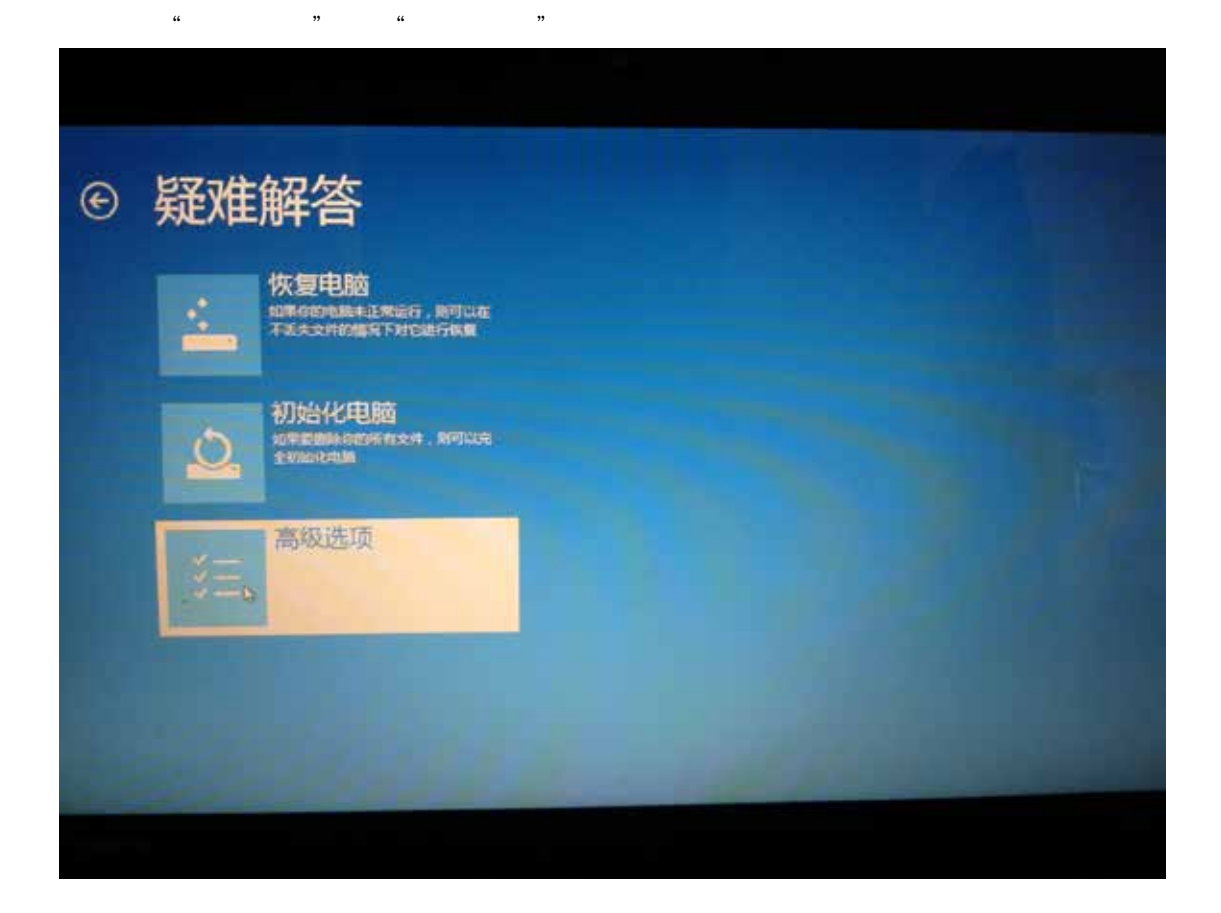

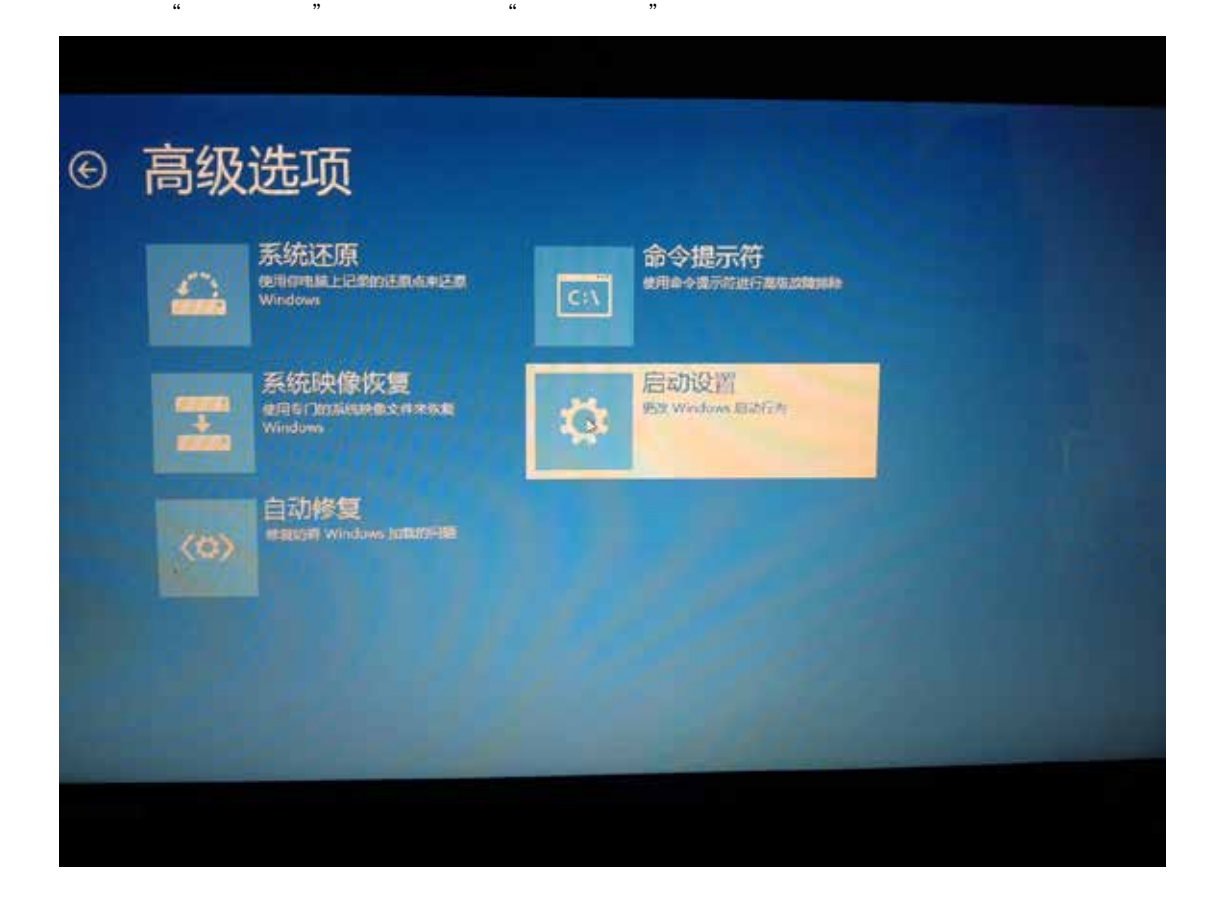

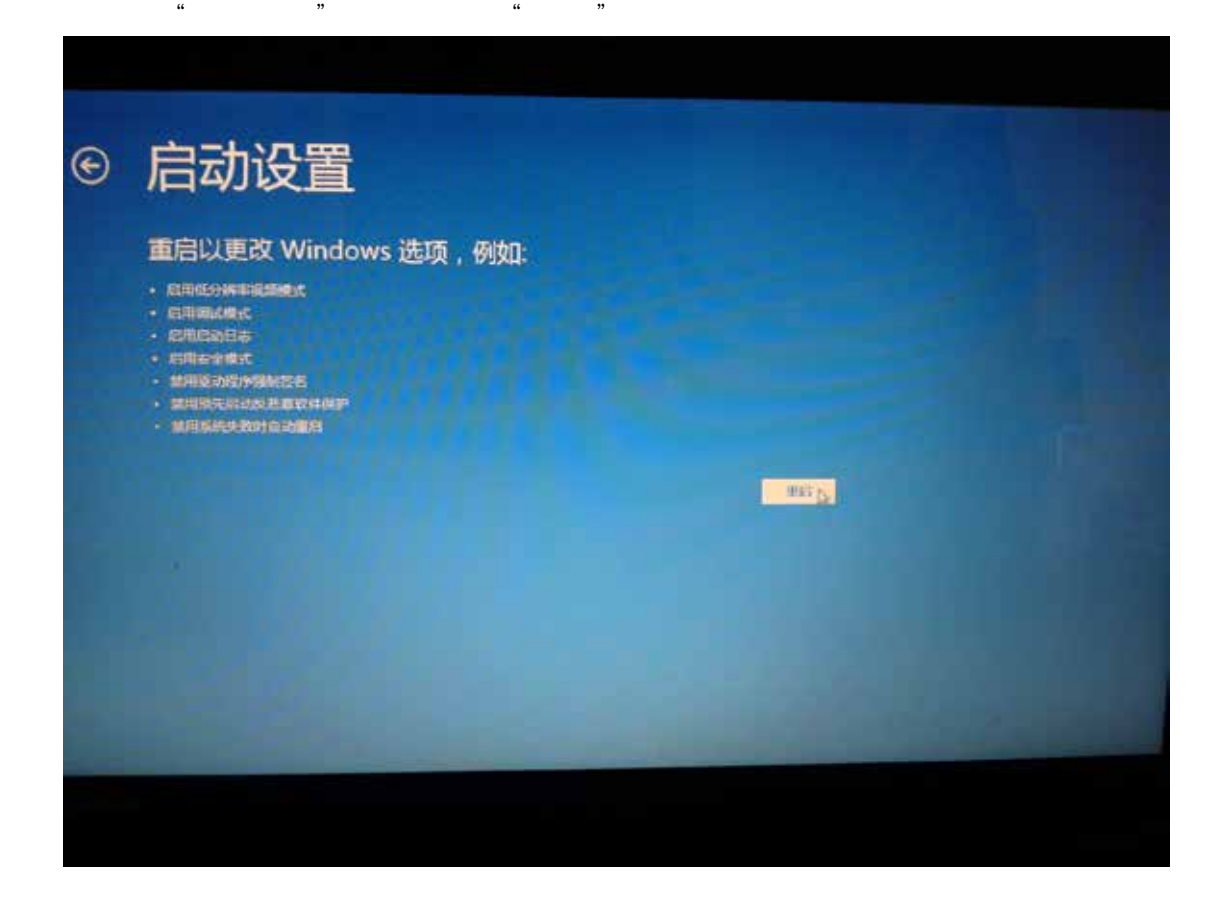

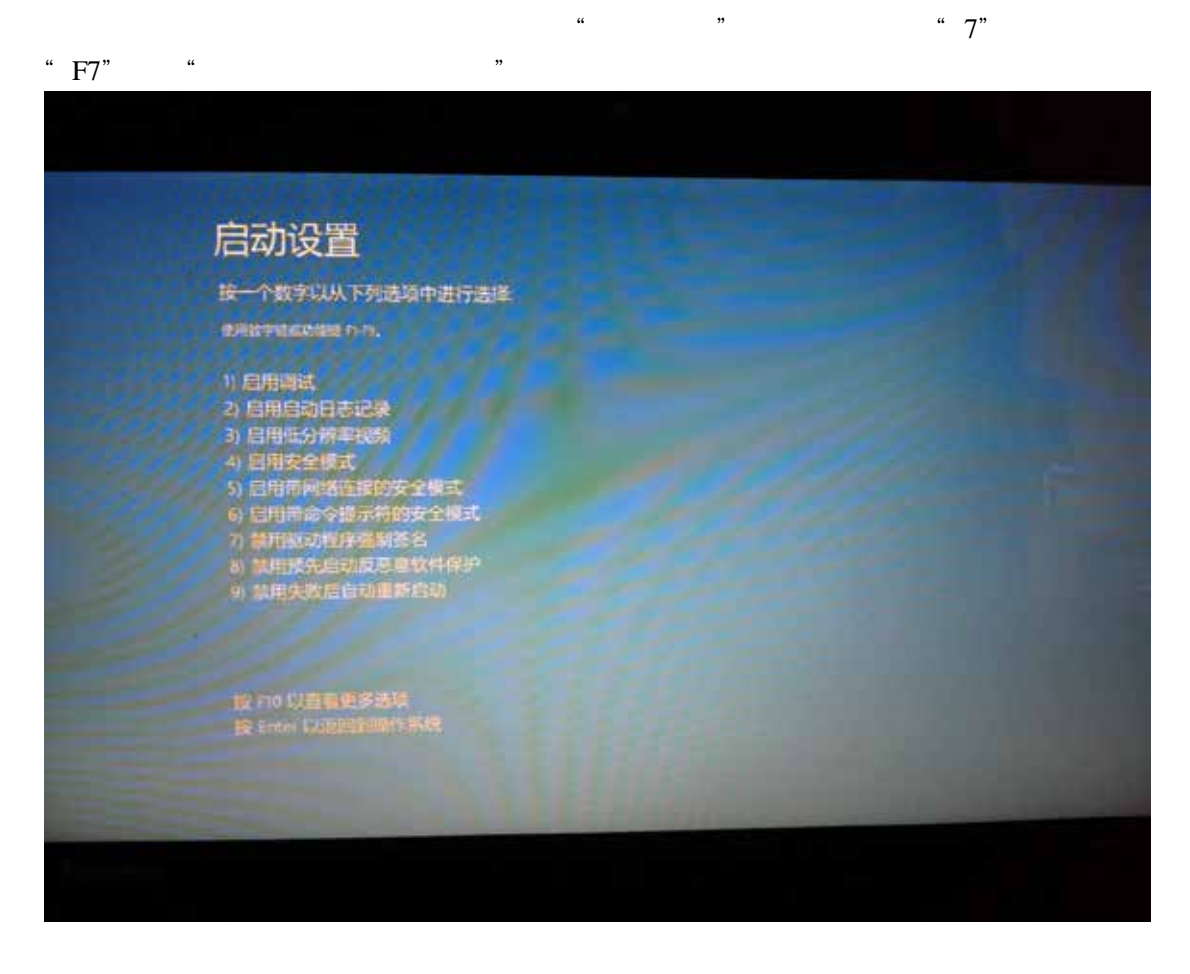

Windows 8 **Windows 8** 32

# <span id="page-37-0"></span>**l Windows 8.1** 64

**Windows 8.1** Windows 8 1

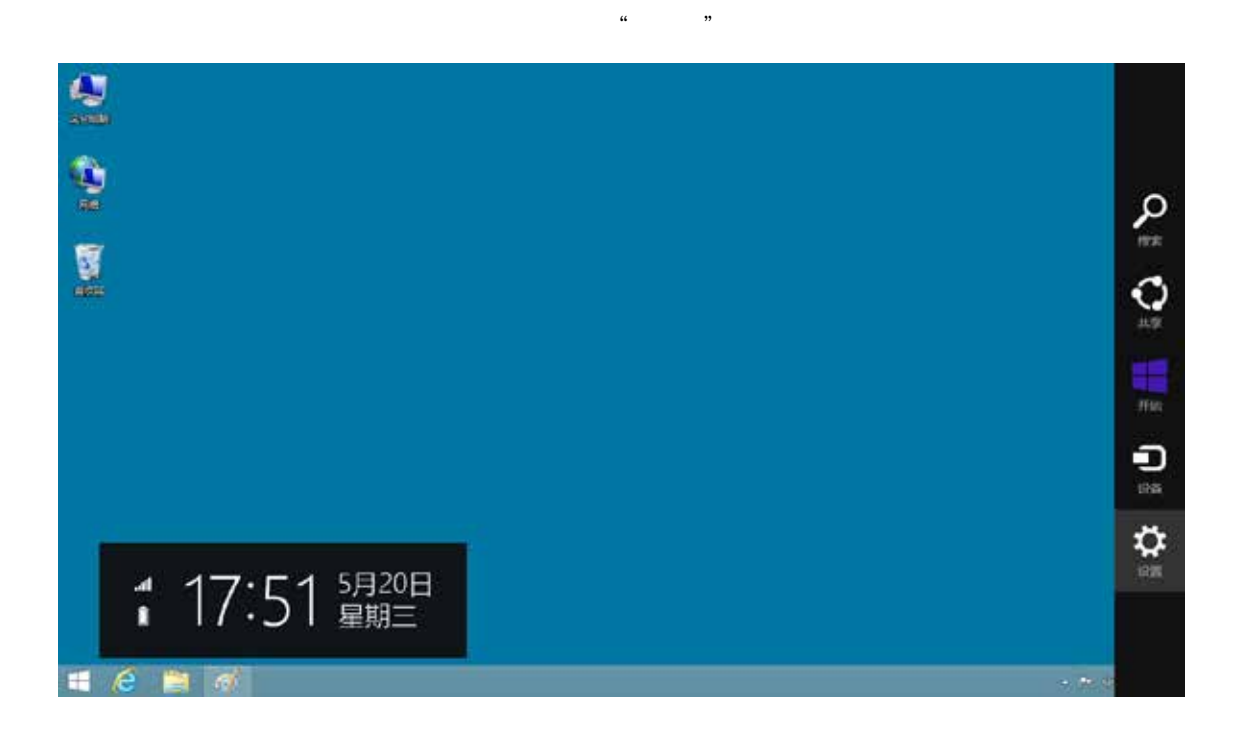

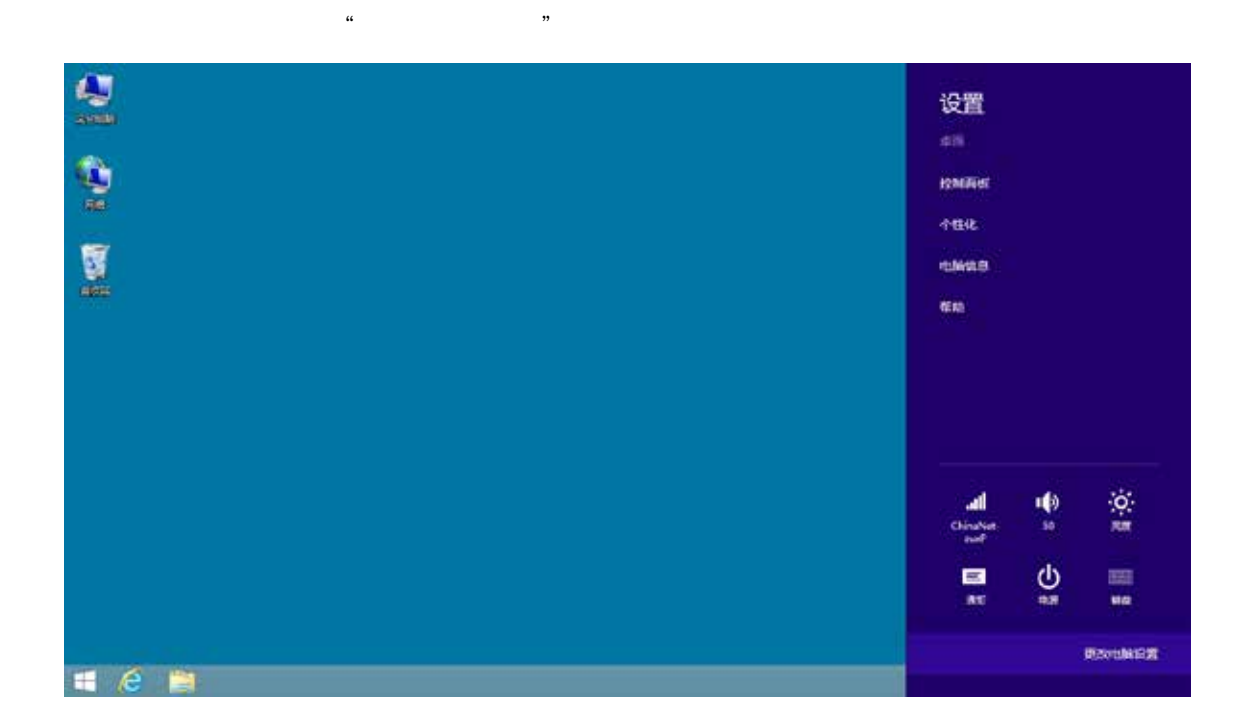

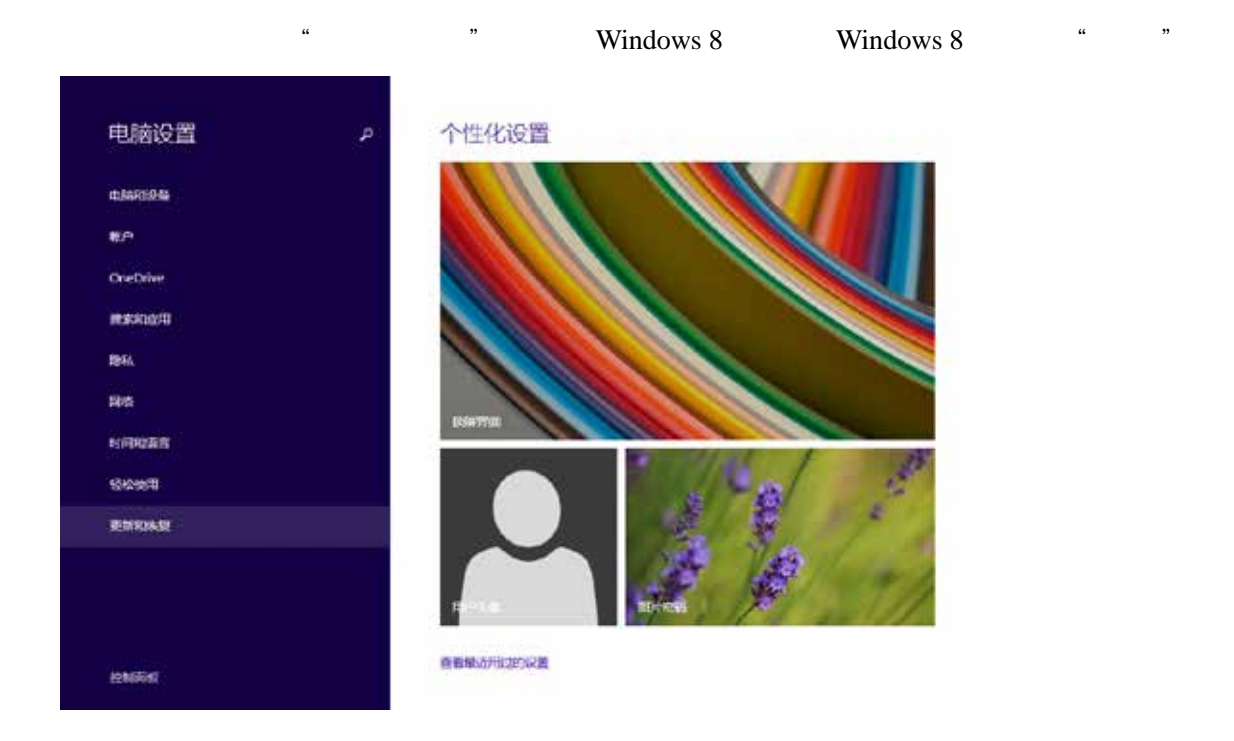

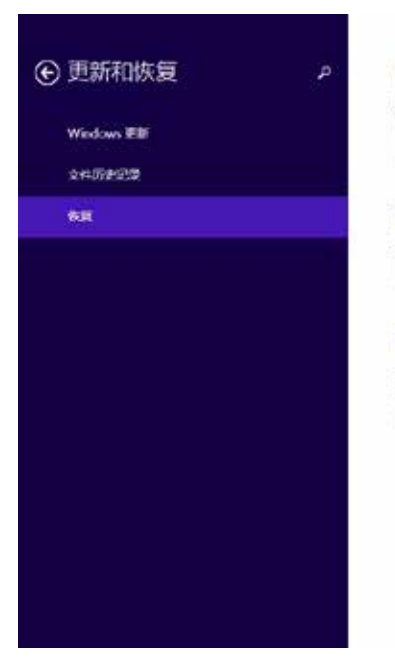

## 恢复电脑而不影响你的文件

如果你的电脑无法正常运行,你可以左不是凭根片。偶乐、视频和再也个人交往的情况下对<br>记进行陈复。  $-$  H30

 $\mu$  are the model of the model of the model of the model of the model of the model of the model of the model of the model of the model of the model of the model of the model of the model of the model of the model of the

#### 删除所有内容并重新安装 Windows

如果是自我们的电脑或完全重新提升,可以将用法的化为出厂设置。  $H$  and  $H$ 

## 高级启动

**QUIRE** 

Window 8

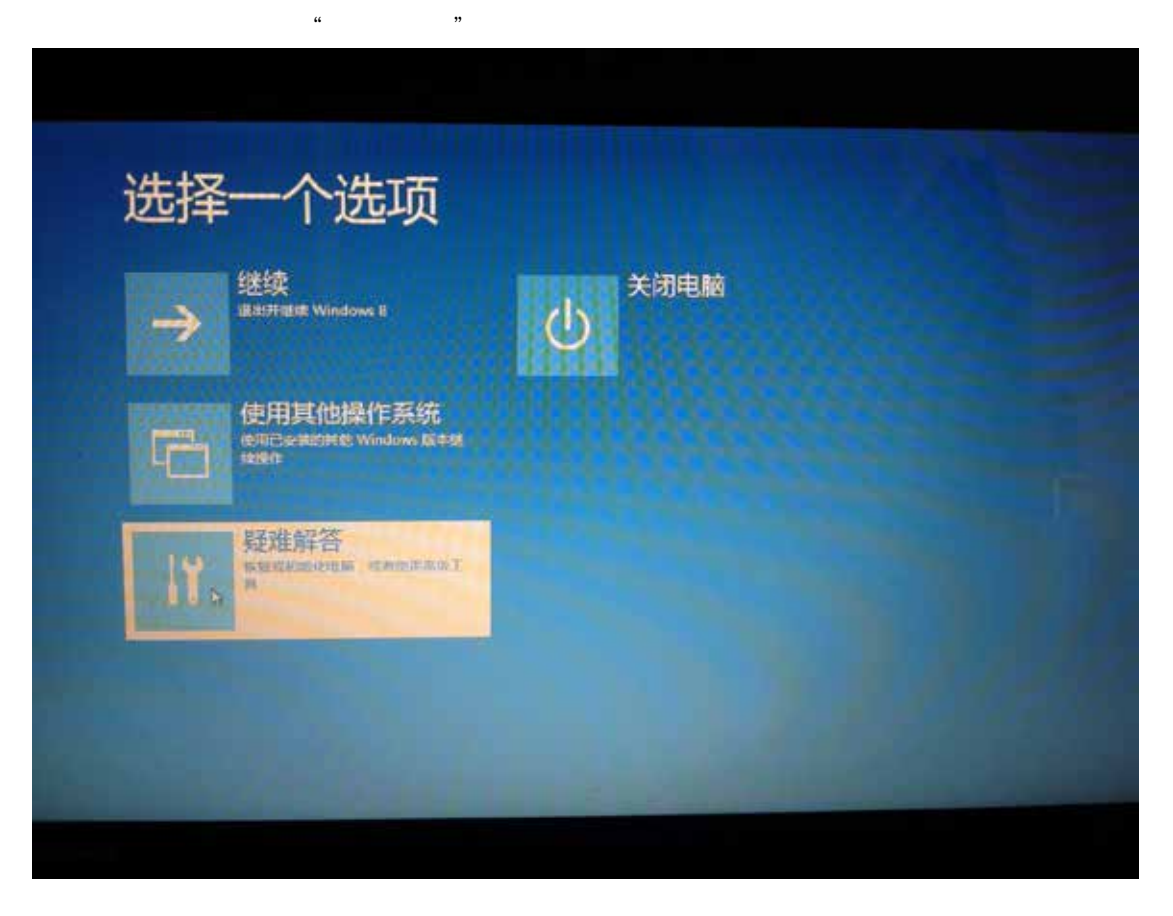

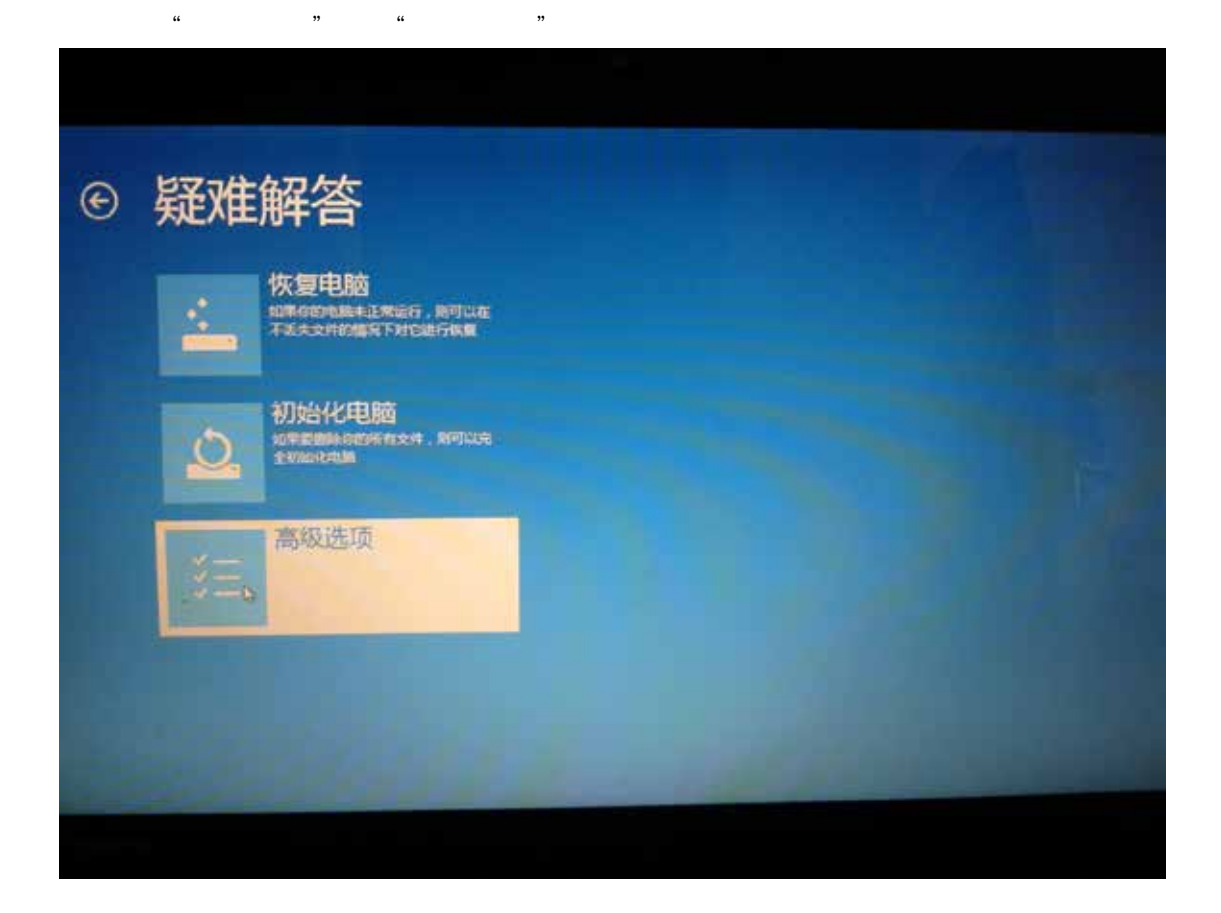

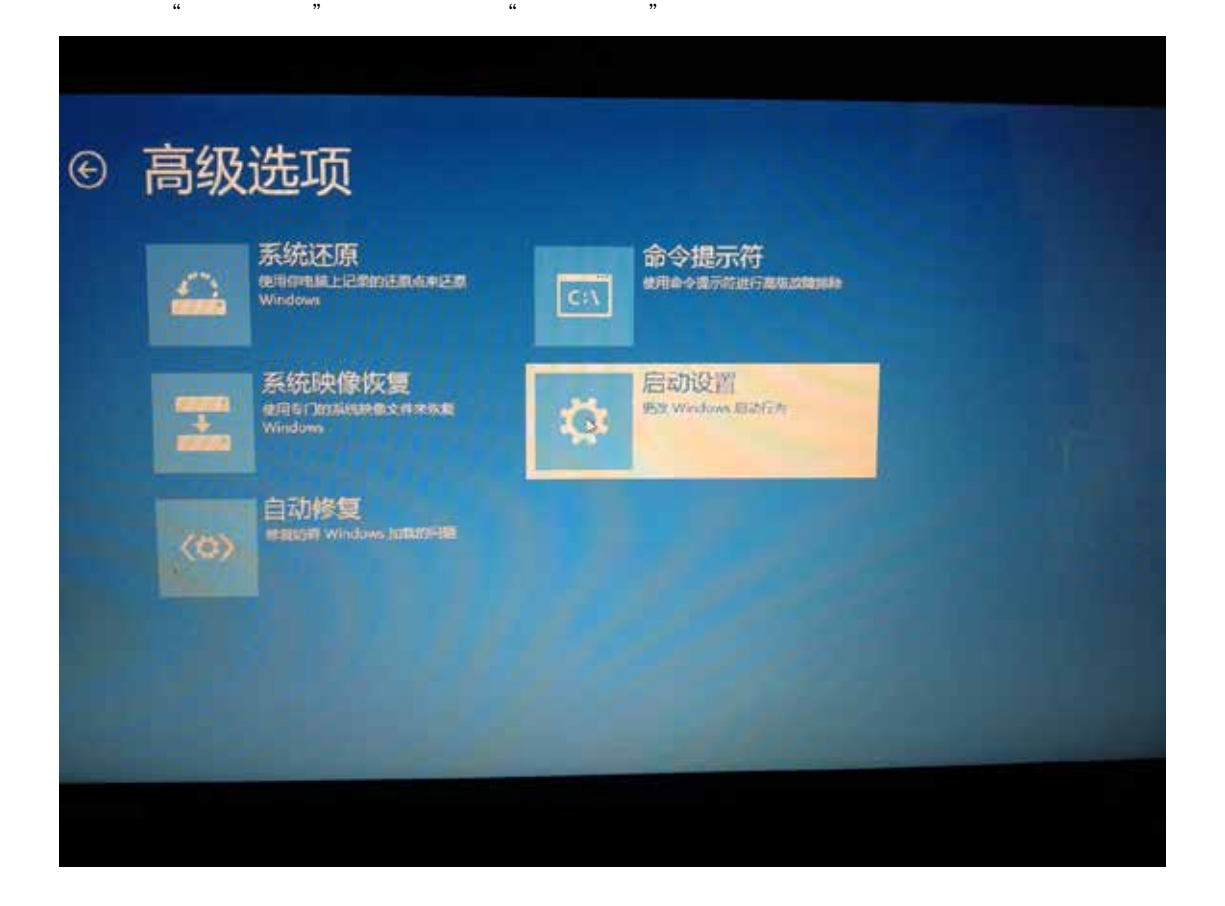

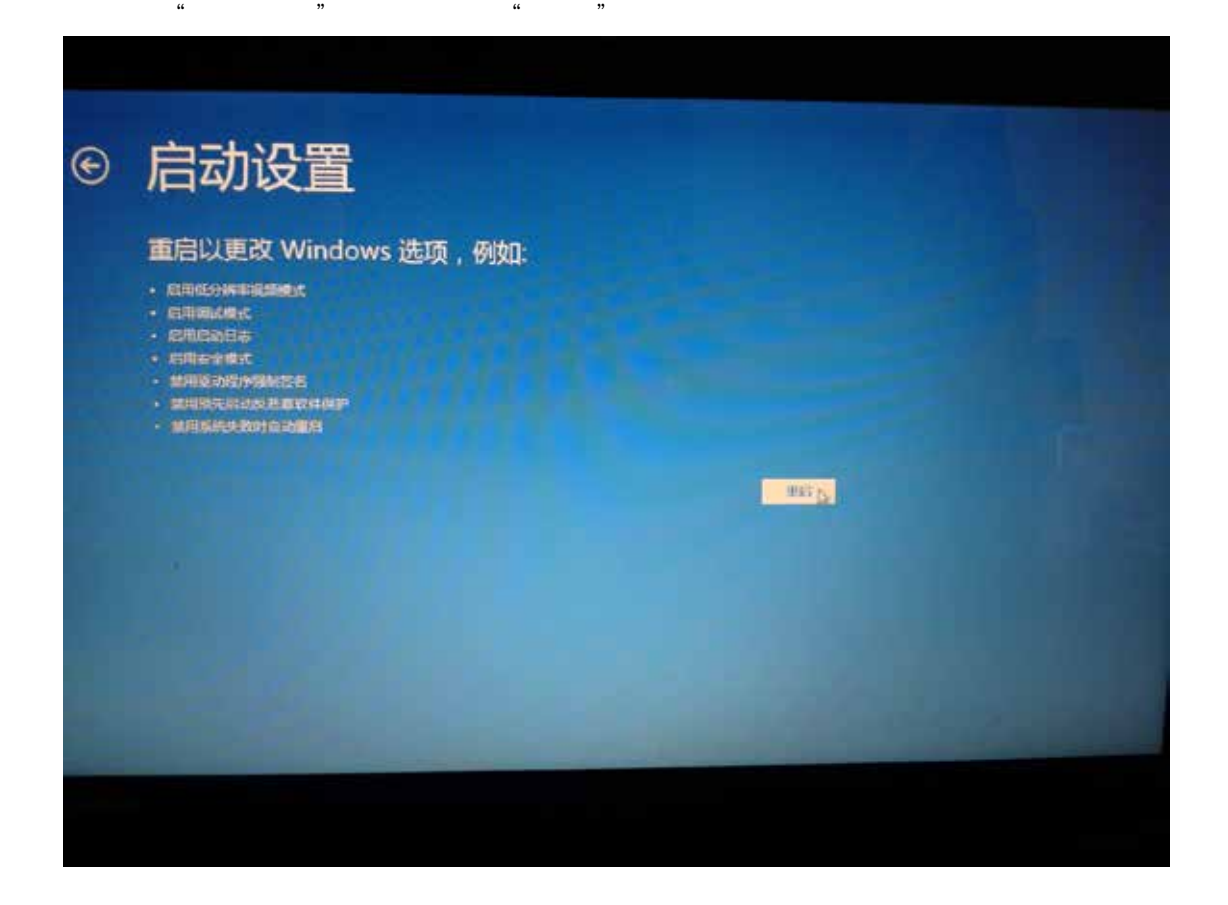

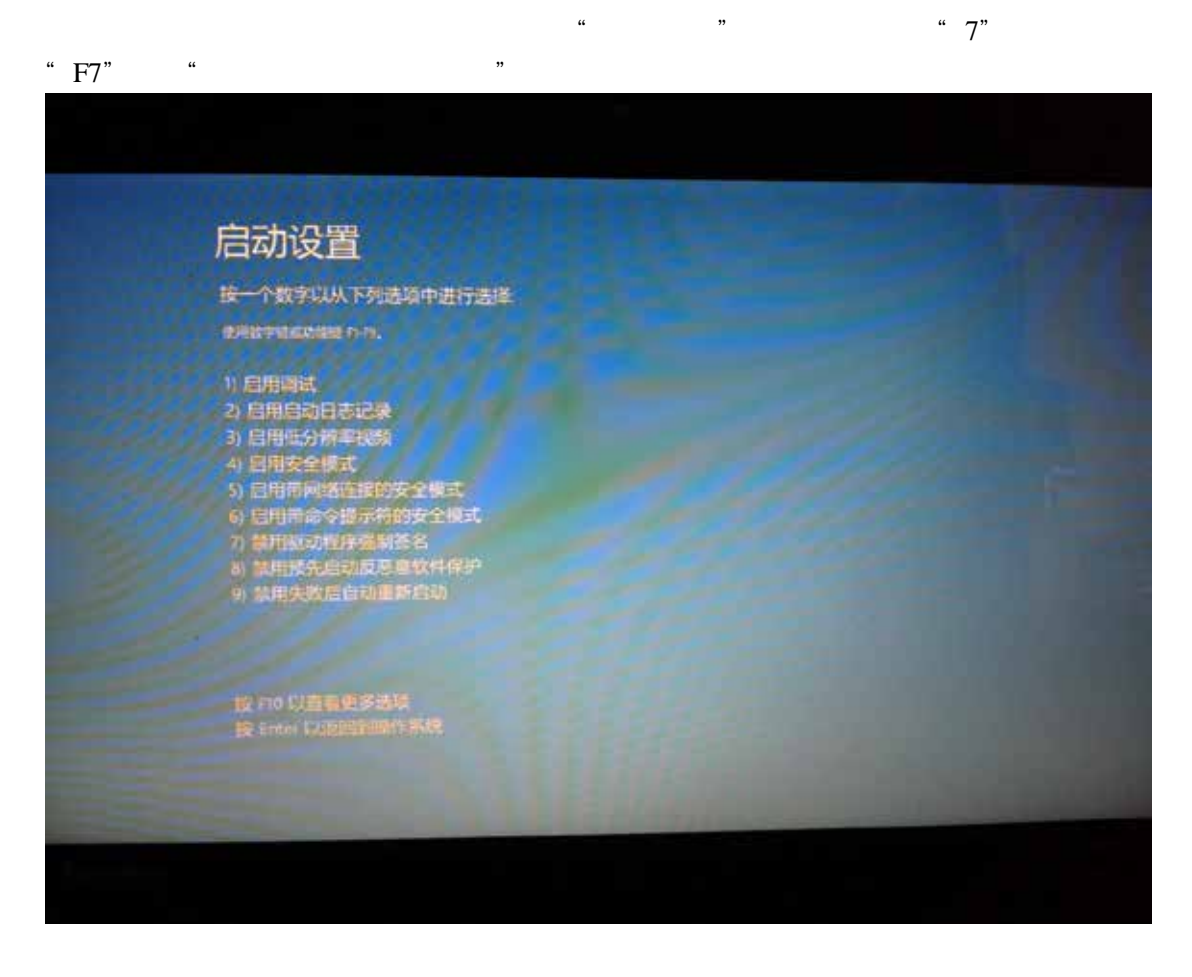

Windows 8 **Windows 8** 32